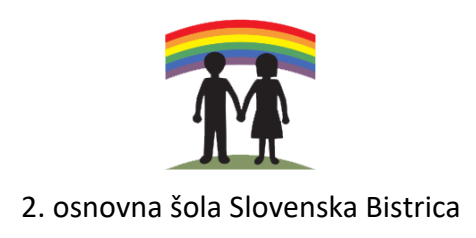

# **Učenje šolske snovi skozi virtualno realnost**

Raziskovalno področje: računalništvo RAZISKOVALNA NALOGA

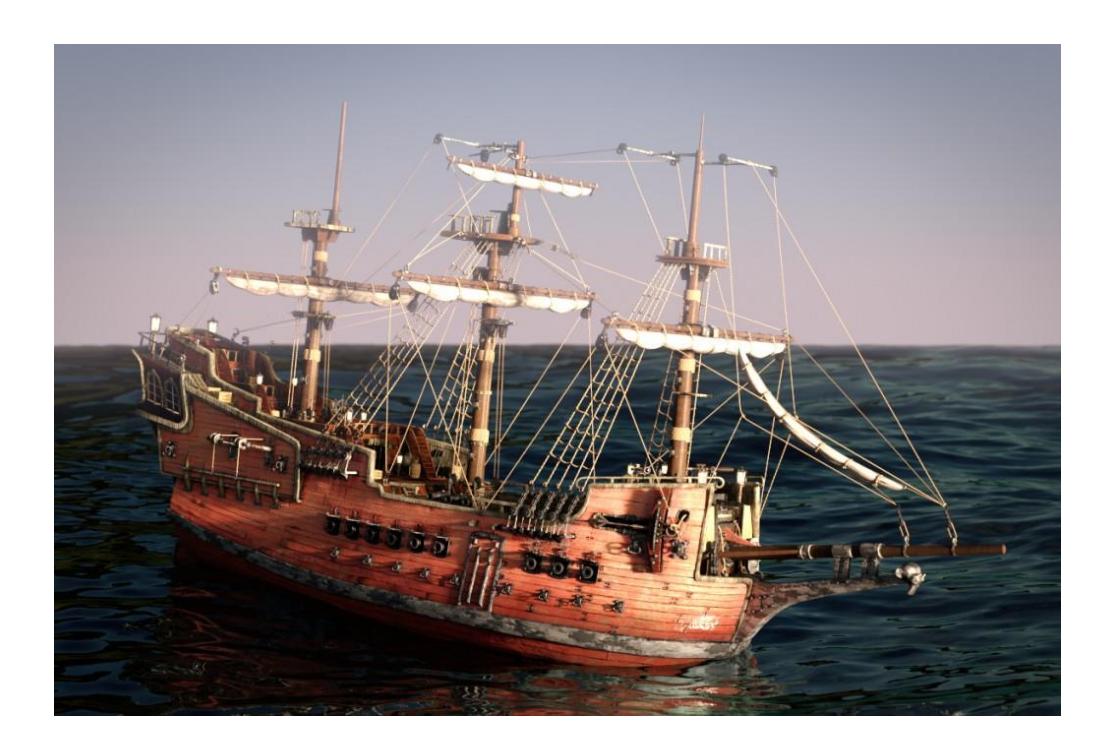

**Avtor: Erik Oprešnik Hercog Mentor: Luka Husu, prof.**

**Slovenska Bistrica, april 2021**

## **ZAHVALA**

Zahvaljujem se učiteljici zgodovine Mojci Žunko za spodbujanje in pomoč pri pripravi vsebine potovanja in iskanju virov. Zahvaljujem se učiteljici Darji Vtič za pomoč in lektoriranje angleškega prevoda. Zahvaljujem se mentorju za pomoč pri izdelavi naloge. Zahvaljujem se sošolcem za preizkus aplikacije in izpolnjen vprašalnik.

## **VSEBINA**

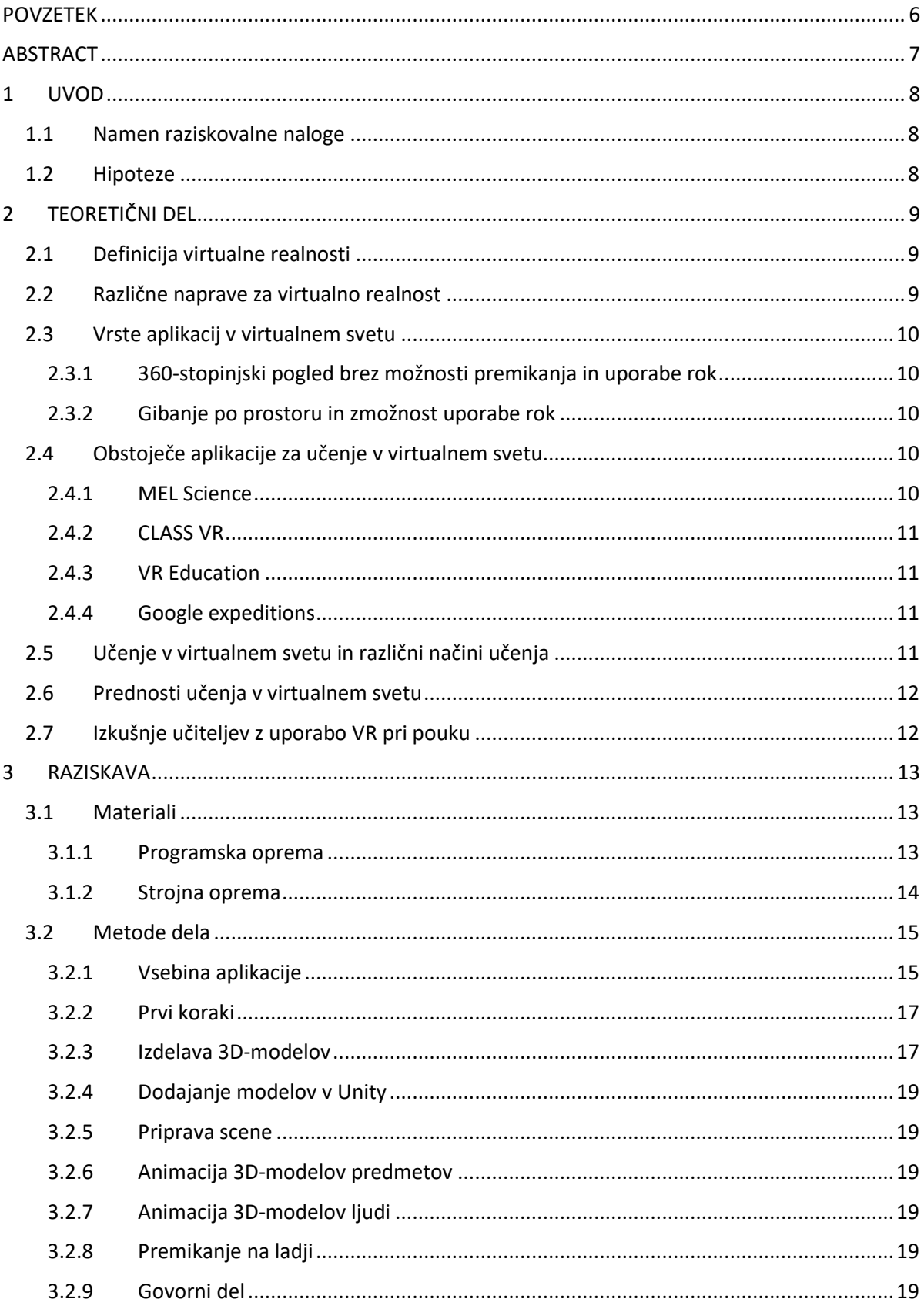

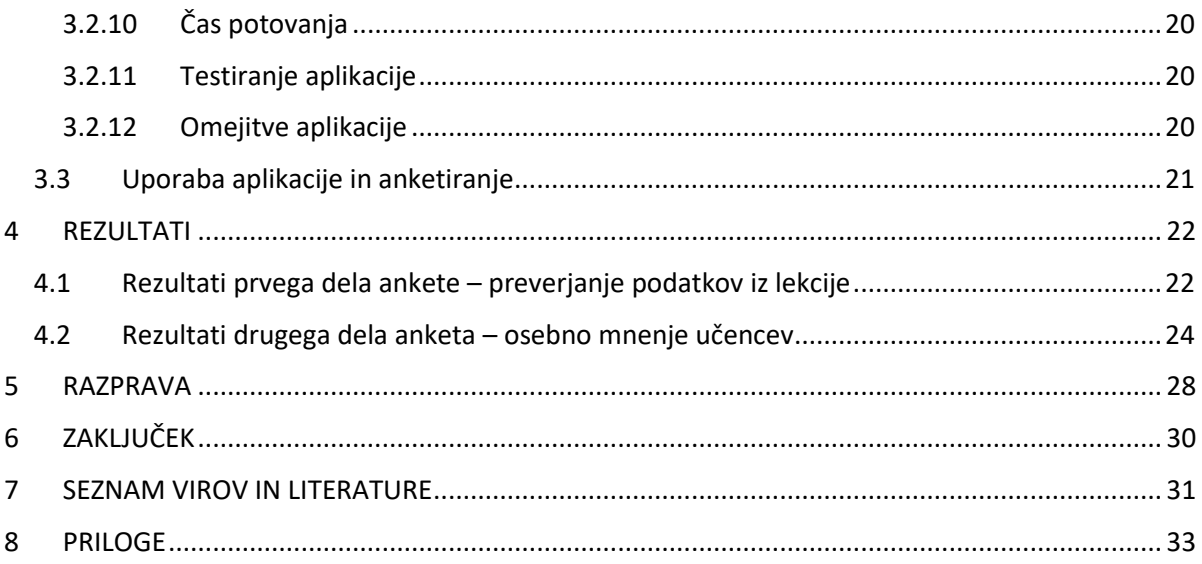

## **KAZALO SLIK**

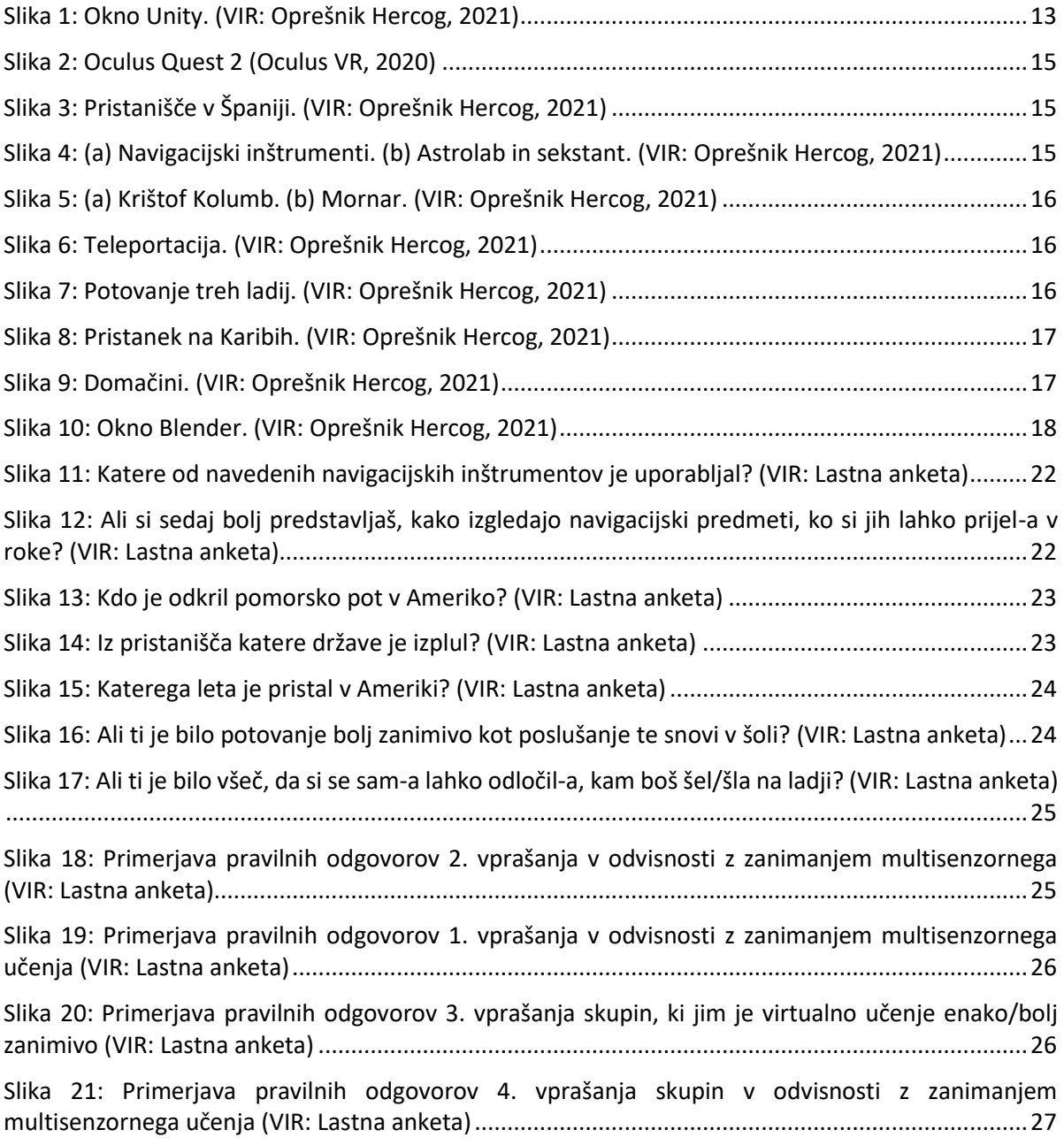

## <span id="page-5-0"></span>**POVZETEK**

Danes si težko predstavljamo življenje nas mladih brez sodobnih tehnologij. Kljub temu so še vedno premalo vključene v naš šolski vsakdanjik. Marsikateri učitelj jih vidi kot nujno zlo in ne kot dobrodošel pripomoček, ki lahko nam, mladim, naredi šolo bolj zanimivo in učenje bolj učinkovito.

Eden takšnih pripomočkov je učenje v virtualnem svetu s pomočjo virtualnih očal in senzorjev na rokah. Moj namen je bil raziskati uporabo virtualnih aplikacij za izobraževanje, izdelati aplikacijo in preveriti njeno učinkovitost.

Najprej sem si ogledal različne naprave za virtualno realnost in na podlagi tega izbral napravo, za katero sem izdelal aplikacijo. Ogledal sem si tudi že obstoječe aplikacije za virtualno realnost s področja učenja. Potem sem izdelal aplikacijo za virtualno realnost, ki je predstavila potovanje Krištofa Kolumba v Ameriko. Z uporabo virtualnih očal so aplikacijo preizkusili drugi učenci in izpolnili anketo.

Iz rezultatov ankete sem ugotovil, da je veliki večini učencev tak način učenja bolj zanimiv. Prav tako so rezultati ankete pokazali, da so si vsi učenci zapomnili podatke o stvareh, ki so bile podane na multisenzoren način. To pomeni, da so jih lahko videli, o njih poslušali in jih dejansko prijeli v roke in uporabili. Največ težav pa so imeli pri pomnjenju podatkov, ki so bili prikazani zgolj kot slike.

Z raziskovalno nalogo sem želel doseči, da bi se tudi v slovenskih šolah začelo bolj uporabljati multisenzorno učenje s pomočjo virtualne realnosti.

Ključne besede: virtualna realnost, multisenzorno učenje.

## <span id="page-6-0"></span>**ABSTRACT**

Today, it is difficult to imagine the lives of the young without modern technologies. However, they still aren't integrated enough into everyday school. Many teachers see them as a necessary evil and not a welcome tool that would make school and learning more interesting and effective.

One of these tools is virtual reality which with the help of VR headsets and controllers enables users to experience a virtual world. My intention was to explore the use of VR applications for education, create a VR application and check its effectiveness.

First, I looked at the different devices for VR available on the market and based on that, I chose a device for which I created the application. I also took a look at some existing VR learning applications. Then I made a VR app that presented the journey of Christopher Columbus to America. With the use of a VR headset the app was tested by some students who took part in the survey.

From the survey results, I found that a vast majority of students found this way of learning more interesting. The survey results also showed that all students memorized information about things that were given in a multisensory way. This means that they could see them, hear about them, actually hold them in their hands and use them. They had more problems remembering information that was displayed only as images.

With the research paper I wanted to popularize use of multisensory learning and virtual reality in Slovenian schools.

Key words: virtual reality, multisensory learning.

## <span id="page-7-0"></span>**1 UVOD**

Ker je moj način učenja takšen, da razmišljam v slikah, se med učenjem gibljem po prostoru in mi samo poslušanje in zapisovanje snovi ni dovolj, potrebujem multisenzoren način poučevanja. V šoli je takšnega podajanja snovi zelo malo. Ker sta moja hobija 3D-modeliranje in programiranje, sem se odločil, da bom sam poskusil izdelati aplikacijo za predstavitev šolske snovi v virtualni realnosti, ki bi omogočala takšen način učenja.

Najprej sem predstavil že obstoječe aplikacije na področju izobraževanja ter naprave, s katerimi si je možno ogledati le-te v virtualni realnosti. Nato sem izdelal aplikacijo, ki je predstavila učno snov Prvo potovanje Krištofa Kolumba v Ameriko pri predmetu zgodovina. Na koncu so sošolci in prijatelji preizkusili aplikacijo z virtualnimi očali. Potem sem z anketo preveril postavljene hipoteze in predstavil rezultate ankete.

### <span id="page-7-1"></span>**1.1 Namen raziskovalne naloge**

Prvotni namen moje raziskovalne naloge je bil, da bi izdelal aplikacijo, ki bi jo lahko vsi uporabljali na telefonih. Žal se je izkazalo, da za trenutno verzijo Androida ne obstaja več programska podpora, ki bi takšen razvoj omogočala, zato sem uporabil set Oculus Quest 2.

V raziskovalni nalogi sem želel preveriti, ali je učenje skozi virtualno realnost bolj zanimivo kot običajno podajanje snovi v razredu. Prav tako sem želel preveriti, ali je multisenzorni način učenja, ki ga omogoča virtualna realnost, bolj učinkovit kot suhoparno ponavljanje snovi.

Cilji raziskovalne naloge so bili izdelati aplikacijo za učenje zgodovine skozi virtualno realnost ter raziskati ali je učenje skozi virtualno realnost učinkovitejše in bolj zanimivo kot poslušanje predavanja učitelja pred tablo v razredu. Želel sem tudi raziskati že obstoječe aplikacije za učenje skozi virtualno realnost in njihovo učinkovitost. Seveda pa je bil moj cilj tudi, da aplikacijo predstavim vrstnikom in z anketo preverim hipoteze, ki sem si jih zastavil.

## <span id="page-7-2"></span>**1.2 Hipoteze**

Hipoteza 1: Učenje skozi virtualno realnost je zanimivejše kot običajno učenje.

Hipoteza 2: Učenje skozi virtualno realnost je učinkovito za vse učence zaradi podajanja snovi na multisenzoren način.

## <span id="page-8-0"></span>**2 TEORETIČNI DEL**

## <span id="page-8-1"></span>**2.1 Definicija virtualne realnosti**

Virtualna (navidezna) resničnost ali s kratico VR je opisana v enciklopediji Brittanica takole:

"Navidezna resničnost (VR) je uporaba računalniškega modeliranja in simulacije, ki človeku omogoča interakcijo z umetnim tridimenzionalnim (3D) vizualnim ali drugim čutnim okoljem. Računalniško ustvarjeno okolje simulira resničnost z uporabo interaktivnih naprav, kot so očala, slušalke, rokavice ali telesne obleke, ki pošiljajo in prejemajo informacije.

Iluzijo "biti tam" povzročajo senzorji gibanja, ki zajamejo gibe uporabnika in temu primerno prilagodijo pogled na zaslonu, običajno v realnem času (v trenutku, ko pride do uporabnikovega gibanja). Tako lahko uporabnik obišče simulirano zbirko prostorov in pri tem doživlja spreminjajoče se poglede in perspektive, ki so prepričljivo povezane z obračanjem njegove glave in koraki, ki jih naredi. Uporaba podatkovnih rokavic, opremljenih s senzorji, ki zagotavljajo občutek dotika, omogoča uporabniku, da rokuje s predmeti, ki jih vidi v virtualnem okolju."(Lowood, 2021, odst. 1)

### <span id="page-8-2"></span>**2.2 Različne naprave za virtualno realnost**

Trenutno obstoječe naprave za virtualno realnost so Google Cardboard, Oculus Rift S, Oculus Quest 2, HTC Vive cosmos, Valve Index.

#### **Google Cardboard**

To napravo uporabljaš tako, da v kartonska očala vstaviš svoj telefon, ki mora imeti giroskop 4 GB RAM-a in accelerometer (priprava za merjenje pospeška). Ugotovil sem, da je za Cardboard vedno manj podpore, ker se je podjetje Google LLC odločilo, da ne bo več zagotavljalo programske podpore ali SDK (programski vmesnik) in so dali to na voljo kot odprtokodni sistem. Za Cardboard sem v programu za igre Unity poskusil narediti aplikacijo, vendar je bilo nemogoče izdelati aplikacijo za zadnjo delujočo verzijo Androida. Naletel sem na problem, ker moj telefon ni imel giroskopa in ni bilo več podpore za določene gonilnike. Tako delovanja nisem mogel niti preveriti. Čeprav se ta očala še vedno uporabljajo, je Google opustil prodajo in programsko podporo zanje. (Google VR, 2020)

#### **Samsung Gear VR**

Samsumg Gear VR je plastično ohišje, v katerega vstaviš en Samsungov telefon. Za razliko od Google Cardboard ima tudi krmilnik, s katerim si lahko aktivno udeležen v virtualni realnosti. Gear VR nisem mogel poskusiti, ker je Samsung 11. maja 2020 oznanil, da bo prenehal s podporo za aplikacije v virtualni realnosti. Še pred tem pa so Gear VR umaknili iz prodaje. (Samsung, 2020)

#### **Oculus Rift S**

V primerjavi s prejšnjima dvema ima ta naprava lasten ekran in je bolj udobna za uporabo. Za delovanje je potrebna povezava z računalnikom, na katerem se nahajajo aplikacije, ki omogočajo prikaz v virtualni realnosti. Potrebuje dovolj zmogljiv računalnik (8 GB in RAM, procesor Intel i3- 6100/AMD Ryzen 31200 in dovolj zmogljivo grafično kartico). Ima dva Oculus touch krmilnika. (Oculus Rift S, 2020)

#### **Oculus Quest 2**

Enako kot Rift S ima tudi ta naprava lasten ekran, ki pa ga lahko uporabljaš brez povezave z računalnikom. Zato se lahko z njim prosto giblješ po prostoru in nisi omejen z dolžino kabla. Vendar je za premikanje potreben dovolj velik fizični prostor, ki ga pa zaradi varnosti omejiš z virtualno ograjo. Ima funkcijo, ki omogoča, da lahko namesto kontrolnikov uporabljaš svoje lastne roke. Ima največjo resolucijo (ločljivost) na oko od vseh virtualnih očal. Ima dva Oculus krmilnika. (Oculus Quest2,2020)

Trak, s katerim ga lahko pritrdiš na glavo, je veliko slabši kot pri Rift S. Pomembno je, da se ti naglavni trak dobro prilega, ker je s tem učinek virtualne realnosti dosti boljši.

#### **HTC Vive Cosmos**

Je podoben kot Rift S in potrebuje povezavo z dovolj zmogljivim računalnikom. Spada v višji cenovni razred in je zato manj primeren za množično uporabo. Njegova slabost je, da zelo nenatančno lovi krmilnika. Čeprav ima šest kamer v primerjavi z štirimi na Oculus Quest 2, je slednji bolj natančen. Ima funkcijo, s katero si lahko dvigneš očala kot vizir. Lahko spreminjaš zenično razdaljo. (Cosmos, 2020)

#### **Valve Index**

So najboljša virtualna očala, ki trenutno obstajajo na tržišču. Za delovanje potrebujejo povezavo na dovolj zmogljivem računalniku in senzorje na stropu. Izmed vseh virtualnih očal ima najboljša ekrana in barve, najboljše krmilnike, ki se anatomsko prilagodijo na dlan, najboljši zvok, najboljši mikrofon, največjo izbiro frekvenc sličic (frame rate). Možne izbire frekvenc so 80, 90, 120 in 144 hz. Ima tudi najboljši naglavni nosilni trak. (Valve Index, 2020)

#### <span id="page-9-0"></span>**2.3 Vrste aplikacij v virtualnem svetu**

#### <span id="page-9-1"></span>**2.3.1 360-stopinjski pogled brez možnosti premikanja in uporabe rok**

Gre večinoma za posnetke resničnih krajev s posebnimi kamerami in opremo. Posnetki se nato v programih, kot je Unity, preoblikujejo v VR posnetke. Tako lahko učenci v navidezni resničnosti obiščejo kraje, ne da bi morali za to potovati po svetu. Ker gre za resnične posnetke krajev, je doživetje zelo blizu resničnemu potovanju. Za takšne aplikacije so dovolj virtualna očala.

#### <span id="page-9-2"></span>**2.3.2 Gibanje po prostoru in zmožnost uporabe rok**

Gre za večinoma računalniško ustvarjene virtualne svetove, po katerih je možno premikanje ter uporaba rok in rokovanje s predmeti. Za takšne aplikacije so potrebna tako virtualna očala kot tudi krmilniki, ki jih držimo v rokah.

#### <span id="page-9-3"></span>**2.4 Obstoječe aplikacije za učenje v virtualnem svetu**

Predstavil bom nekaj najbolj razširjenih aplikacij in edini primer uporabe VR v slovenskih šolah, o katerem sem lahko našel podatke.

#### <span id="page-9-4"></span>**2.4.1 MEL Science**

Njihova aplikacija omogoča učenje kemije. Lekcije kemije so zanimive, saj te popeljejo globoko v notranjost predmetov vse do njihove atomske zgradbe in nazorno prikazujejo, kaj se dogaja z atomi, nevtroni in elektroni. Tako kemijske reakcije ne opazuješ samo od zunaj, ampak si v središču dogajanja. Prav tako lahko sam zgradiš atome in molekule. Lekcije so kratke, kar omogoča, da tvoja pozornost ne odtava drugam. (MEL Science, 2021)

## <span id="page-10-0"></span>**2.4.2 CLASS VR**

To je sistem za učenje, ki vključuje njihova lastna VR očala, programski paket s pripravljenimi lekcijami različnih šolskih predmetov od zgodovine, geografije do biologije in fizike. Vsebuje tudi nadzorno aplikacijo za učitelje.

Je zelo razširjen, saj ga uporabljajo v osnovnih šolah širom po svetu, med drugim v Keniji, Združenih arabskih emiratih in ZDA.

Sistem omogoča učiteljem tudi samostojno pripravo lekcij na osnovi že obstoječih virov ter kontrolo in vpogled nad dogajanjem v VR svetu, v katerem so učenci.

Ena od učiteljic sistem uporablja celo za zmanjšanje nervoze pred ocenjevanji znanja tako, da jih popelje na umirjene kraje v naravi. (Class VR, 2021)

## <span id="page-10-1"></span>**2.4.3 VR Education**

Predstavljajo matematične probleme na praktičen način skozi vsakodnevna opravila. Učenci se na primer učijo osnovne računske operacije v virtualnih trgovinah in nakupovalnih centrih, kjer so za pravilne izbire nagrajeni z diamanti, ki jih lahko porabijo za nadaljnje nakupe. (VR Education, 2021)

Na eni od osnovnih šol na Norveškem (Nordhal T.,2017) so izvedli pilotski projekt, kjer so testirali uspešnost učenja matematike. V primerjavi s kontrolno skupino se je pri testni skupini v 6-tedenskem obdobju izboljšalo znanje matematike bolj kot v kontrolni skupini.

## <span id="page-10-2"></span>**2.4.4 Google expeditions**

Je aplikacija, s katero lahko učitelj v razredu popelje učence na virtualni izlet v kraje, ki jih sicer verjetno nikoli ne bi videli. Na potovanju jih spremlja učitelj, ki poudari pomembne značilnosti, in učencem postavlja vprašanja. Seveda pa ne gre samo za navidezna potovanja po svetu, ampak tudi potovanja v zgradbo različnih snovi ter živali in ljudi.

Za uporabo aplikacije je na voljo poseben set, ki vsebuje pametne telefone, tablico za učitelja, kable ter usmerjevalnik, ki naprave poveže med sabo. (Google expeditions, 2020)

Alternativa temu je, da učenci uporabijo lastne telefone, šola pa priskrbi usmerjevalnik, kot je to naredil učitelj informatike na gimnaziji Jurij Vega v Idriji (Grošelj N, 2017). Pri tem so naleteli na težave, kot so pomanjkanje pomnilniškega prostora, zastarel operacijski sistem ali neobstoječ žiroskop na telefonu.

Vseeno so z delujočimi telefoni in delu v parih spoznavali delovanje mikroprocesorjev pri informatiki in delovanje srca pri biologiji.

Žal bo 30. junija 2021 Google expeditions nehal delovati.

#### <span id="page-10-3"></span>**2.5 Učenje v virtualnem svetu in različni načini učenja**

Učenci imamo različne načine učenja. Bolj kot je pouk organiziran tako, da ustreza našemu načinu učenja, lažje si stvari zapomnimo in jih razumemo.

Vendar je zelo težko pri uri pouka v učilnici učiti tako, da bi ustrezalo vsem učencem. Multisenzorno učenje, kjer učitelj vključi tako razlago kot slikovno in video vsebino ter praktične poskuse, zahteva veliko več materialov in priprav s strani učitelja.

Zato je podajanje učne snovi skozi potovanja v virtualnem svetu precej lažje, saj zahteva manj priprav.

Chen J., Chong T. (2005, odst. 1) sta v študiji dokazali, da "je učenje skozi virtualno realnost uspešno ne glede na učni stil, če so podana jasna navodila. "

### <span id="page-11-0"></span>**2.6 Prednosti učenja v virtualnem svetu**

Prednosti, ki so jih učitelji in učenci (Avantis Systems Ltd, 2020) navedli, so:

- $-$  omogoča umiritev in zmanišanje nervoze pred testi;
- vsak lahko spoznava učno snov v svojem lastnem tempu;
- omogočajo boljšo prostorsko predstavitev;
- omogočajo brezplačne virtualne sprehode skozi kraje in prostore, ki bi jih sicer za enako izkušnjo morali fizično obiskati;
- prihranijo čas učiteljem za priprave;
- učenci si lažje predstavljajo stvari, o katerih je govora v učni uri;
- učence spodbuja k razmišljanju, poveča zanimanje za predstavljeno snov;
- motivacija za učenje je velika.

### <span id="page-11-1"></span>**2.7 Izkušnje učiteljev z uporabo VR pri pouku**

Zbral sem nekaj izkušenj učiteljev (CLASS VR, 2021), ki so jih opisali po uporabi virtualne realnosti pri pouku.

Na sredni šoli Oak Run v Teksasu je učiteljica uporabila VR aplikacijo, da je učence popeljala na različne samotne kraje v naravi, da bi zmanjšala strah pred testi. Zato so bili manj nervozni med testi.

Pri pouku materinega jezika so bili spisi o morskih psih po ogledu zgodbe o morskih psih v VR veliko hitreje napisani, opisi pa bolj bogati in natančni.

Po ogledu delovanja delov telesa v VR so si učenci lažje predstavljali, kaj se dogaja v telesu in postavljali veliko več vprašanj in želeli izvedeti še več.

## <span id="page-12-0"></span>**3 RAZISKAVA**

## <span id="page-12-1"></span>**3.1 Materiali**

#### <span id="page-12-2"></span>**3.1.1 Programska oprema**

Aplikacijo sem razvil v programskem okolju za razvoj iger Unity. Programiral sem v programskem jeziku C#. Nekatere 3D-modele sem naredil v program Blender. Za določene slike sem uporabljal Photoshop in Ilustrator. Uporabljal sem še SideQuest in Oculus Developer Hub za upravljanje in inštalacijo aplikacije na očala. Za animacijo ljudi sem uporabljal program Mixamo. Za komunikacijo med aplikacijo in virtualnimi očali sem uporabil programski dodatek Oculus integration. Za programe, ki so plačljivi (Photoshop, Ilustrator), uporabljam študentsko verzijo aplikacije Adobe Creative Cloud.

#### **Unity**

Unity je brezplačen program za izdelavo 2D in 3D-iger.

Programsko okolje Unity je programska oprema, ki nudi ustvarjalcem iger potreben nabor funkcij za hitro in učinkovito pripravo iger. Ta program je okvir za razvoj iger, ki podpira in združuje več glavnih področij. Združuje umetnost in sredstva, 2D in 3D. Dodajamo lahko razsvetljavo, zvok, posebne učinke, animacijo, interaktivnost in logiko igranja v programskem jeziku C#. Okolje Unity je še posebej uporabno za razvoj iger in aplikacij na različnih operacijskih sistemih, saj lahko izdelujemo vsebine za računalniške operacijske sisteme (Windows, Linux, Mac) in za mobilne Android in iOSprenosne operacijske sisteme. Takšno programsko orodje je več kot odlično za ustvarjanje virtualne, obogatene ter mešane resničnosti. (Lipnik L., 2020)

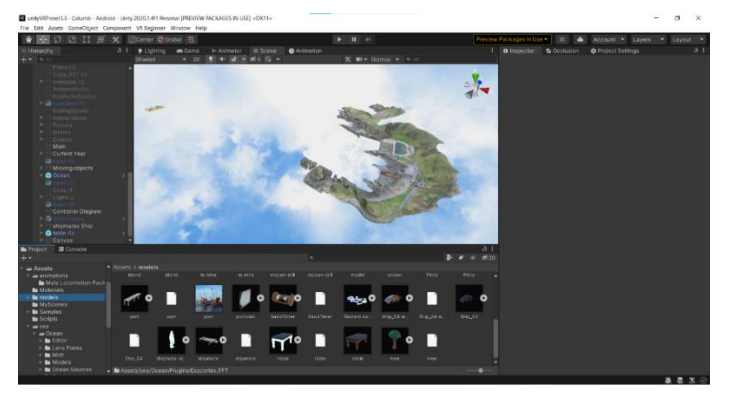

*Slika 1: Okno Unity. (VIR: Oprešnik Hercog, 2021)*

#### <span id="page-12-3"></span>**Blender**

Eden najbolj razširjenih odprtokodnih animacijskih paketov je orodje Blender. Ponuja različne metode za 3D-modeliranje, postprodukcijo, animacijo v realnem času, gibanje, simulacijo ter upodabljanje. Je eden boljših programov za oblikovanje 3D-modelov. (Blender, 2021)

#### **Photoshop**

Photoshop je plačljiv program za manipulacijo slik.

Podjetje Adobe je bilo ustanovljeno leta 1982 in je eno najuspešnejših podjetij na področju razvoja programov za grafično oblikovanje. V letu 1989 je Adobe predstavil program Adobe Photoshop 1.0, ki je bil spretno promoviran in je kmalu prevladal. Od prve različice pa vse do danes smo bili priča mnogim verzijam in posodobitvam. Adobe Photoshop do danes ostaja vodilni program za obdelavo slik. Mnogi drugi programi za obdelavo slik so mu skušali konkurirati, a je program Adobe Photoshop merilo kakovosti za vse ostale programe. Program Adobe Photoshop je verjetno najbolj razširjen program za obdelavo digitalnih bitnih slik in do neke mere tudi vektorskih grafik. (Bratovščak, 2014)

#### **Illustrator**

Je eden najboljših programov za obdelavo vektorjev, vendar ni brezplačen. Z vodilno programsko opremo za obdelavo vektorskih slik lahko ustvari vse od grafik za splet in za mobilne naprave do logotipov, ikon, ilustracij za knjige, embalaže izdelkov in plakatov. (Adobe Illustrator, 2021)

#### **Sidequest**

SideQuest je orodje, ki omogoči izvajanje ali omogočanje dodatnih funkcij z Oculus Quest 2, ki običajno niso dostopne. Ponuja tudi načine za namestitev novih vsebin v Quest 2 in tudi spreminjanje nekaterih nastavitev, ki prvotno niso na voljo. Za uporabo je potrebno na napravi vklopiti developer način (razvijalski način). (SideQuest, 2021)

#### **Oculus Developer Hub**

Oculus Developer Hub (ODH) je samostojno spremljevalno razvojno orodje. Izkušnje z razvojem aplikacij poenostavlja s prikazom zbirke pogosto uporabljenih rešitev v različnih oblikah in velikostih. Vsebuje tudi nekaj orodij za skrajšanje časa, ki je potreben za razvoj aplikacije. Za uporabo se je potrebno registrirati ter dodati plačilno sredstvo, kar omogoči uporabo developer načina na napravi. (Oculus Developer Hub, 2021)

#### **Mixamo**

Mixamo je spletna storitev za animacijo 3D-modelov ljudi in je na voljo brezplačno. Trenutno ponuja na tisoče brezplačnih animacij človeškega telesa. Omogoča uvažanje 3D-statičnih modelov ljudi, ki jim dodaja animacije. Da model lahko animiramo, je potrebno nanj prilepiti skelet. Le-ta je sestavljen iz kosti in sklepov, ki potem omogočajo gibanje modela. Vhodni 3D-model mora biti v tako imenovani T- drži, to pomeni, da stoji ravno z iztegnjenimi odročenimi rokami. (Mixamo, 2021)

#### **Programski jezik C#**

Je programski jezik, ki so ga razvili v podjetju Microsoft in izvira pretežno iz programskih jezikov C, C++, Java in Javascript in je namenjen kodiranju v okolju .NET.(Microsoft, 2021)

#### <span id="page-13-0"></span>**3.1.2 Strojna oprema**

#### **Prenosni računalnik**

Uporabil sem prenosni računalnik Acer Aspire 5 z velikostjo zaslona 15,6", s procesorjem i5-8250U z integrirano grafično kartico Intel® UHD Graphics 620, 20 GB DDR4 delovnega pomnilnika ter velikostjo trdega diska 256 GB.

#### **Virtualni set Oculus Quest 2**

Virtualni set, ki sem ga uporabil, je Oculus Quest 2, ki ga lahko uporabljaš brez povezave z računalnikom in omogoča prosto gibanje v prostoru. Za to potrebuješ dovolj velik fizični prostor, ki ga pa zaradi varnosti omejiš z virtualno ograjo. Set je sestavljen iz virtualnih očal ter dveh krmilnikov. Ta virtualna očala so v bistvu računalnik v malem, katerega operacijski sistem je zgrajen na preprosti verziji androida. Očala namestiš na glavo, omogočajo pa premikanje in branje položaja krmilnikov v prostoru.

Krmilnika sta dva, eden za levo in eden za desno roko, ki simulirata tvoji roki v prostoru. Vsak ima sedem gumbov, ki omogočajo premikanje v prostoru, prijemanje in rokovanje z virtualnimi predmeti. Imata dva varnostna pasova, da ne zdrsneta iz rok. Setu je dodan tudi USB C-kabel za povezavo očal na računalnik. Krmilniki delujejo s pomočjo baterij tipa AA.

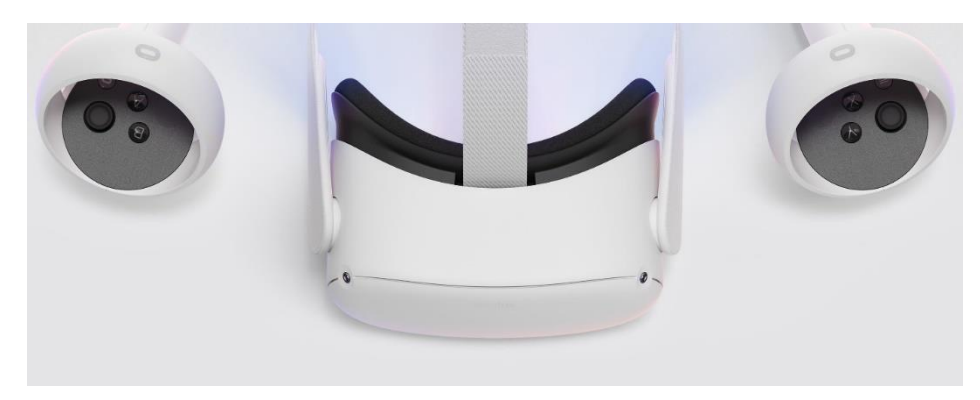

*Slika 2: Oculus Quest 2 (Oculus VR, 2020)*

### <span id="page-14-2"></span><span id="page-14-0"></span>**3.2 Metode dela**

### <span id="page-14-1"></span>**3.2.1 Vsebina aplikacije**

Izdelal sem aplikacijo za virtualno realnost. V njej sem predstavil temo Krištof Kolumb osvoji novo celino. Njegova ladja odpluje iz pristanišča v Španiji takrat, ko se dotakneš krmila.

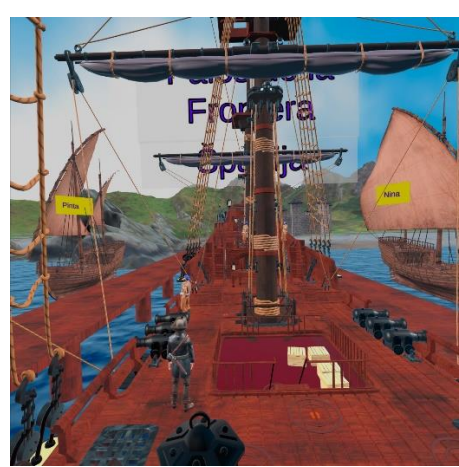

*Slika 3: Pristanišče v Španiji. (VIR: Oprešnik Hercog, 2021)*

<span id="page-14-3"></span>Med plovbo lahko preizkusiš delujoč kompas, se giblješ po ladji in si ogledaš navigacijske inštrumente kot so: astrolab, sekstant, kompas ter portolan, ki jim je dodana avdio predstavitev.

<span id="page-14-4"></span>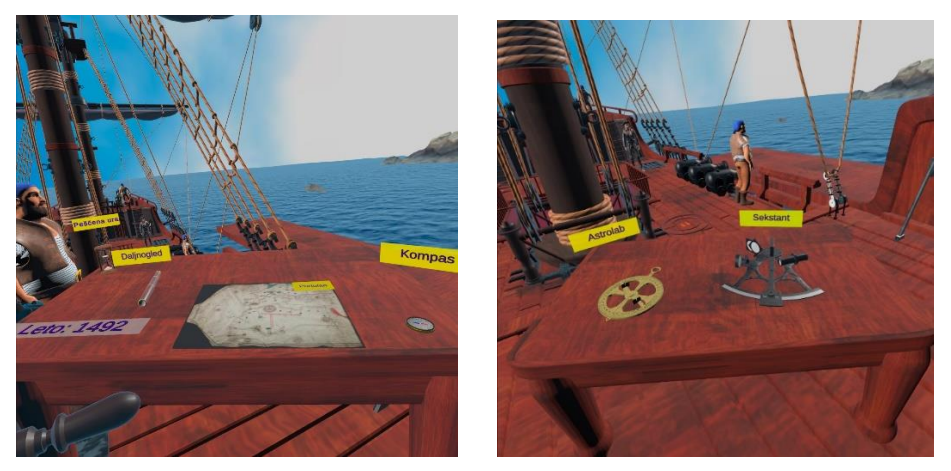

*Slika 4: (a) Navigacijski inštrumenti. (b) Astrolab in sekstant. (VIR: Oprešnik Hercog, 2021)*

Na ladji srečaš tudi Krištofa Kolumba in mornarja.

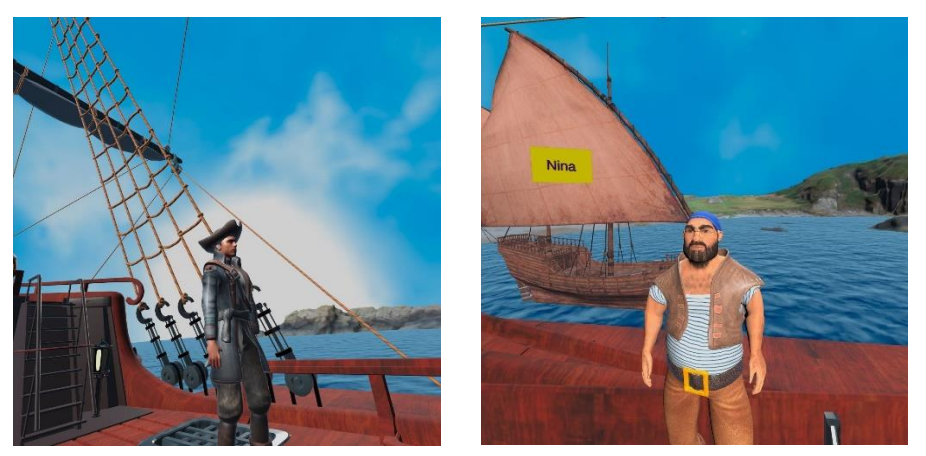

*Slika 5: (a) Krištof Kolumb. (b) Mornar. (VIR: Oprešnik Hercog, 2021)*

<span id="page-15-0"></span>Po ladji se lahko premikaš s pomočjo krmilnikov na rokah tako, da usmeriš krmilnik na določeno mesto, ki je označeno s stopinjami, in se s pritiskom na gumb krmilnika prestaviš na to mesto, to se imenuje teleportacija.

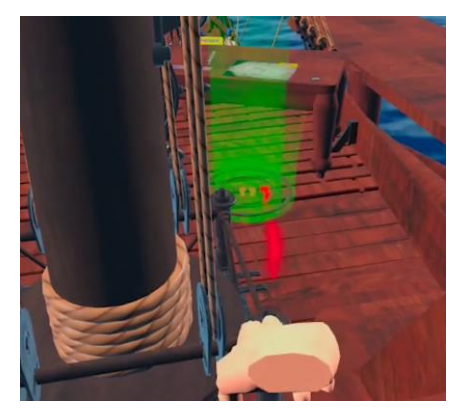

*Slika 6: Teleportacija. (VIR: Oprešnik Hercog, 2021)*

<span id="page-15-1"></span>Plovba je časovno omejena in traja 2 minuti.

<span id="page-15-2"></span>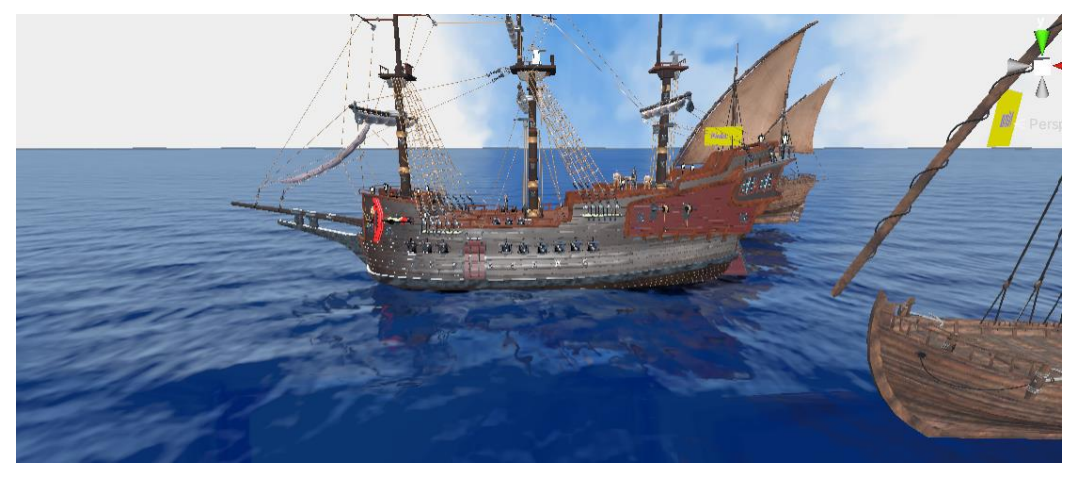

*Slika 7: Potovanje treh ladij. (VIR: Oprešnik Hercog, 2021)*

Plovba se konča s prihodom na Karibski otok, kjer posadka stopi na kopno in se sreča z domačini.

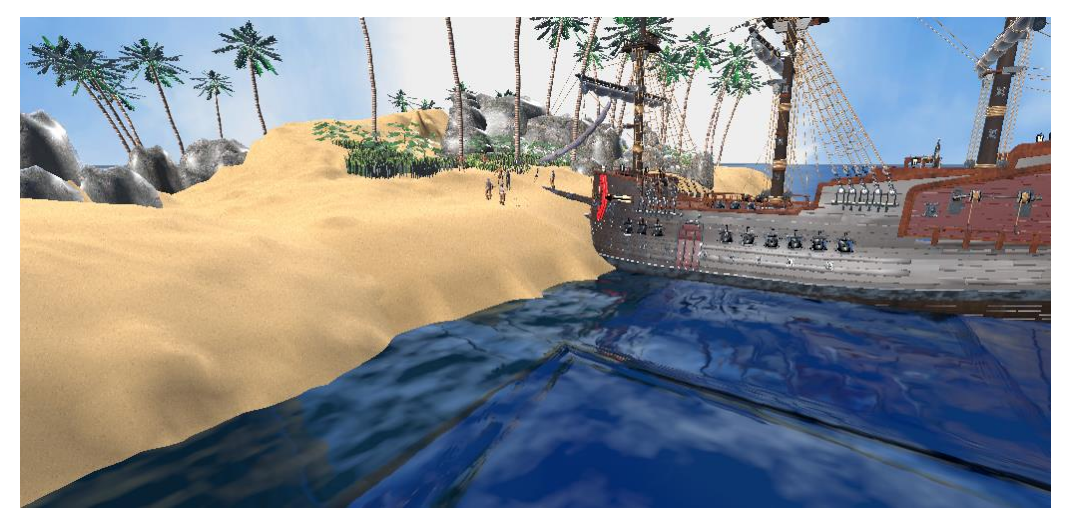

*Slika 8: Pristanek na Karibih. (VIR: Oprešnik Hercog, 2021)*

<span id="page-16-2"></span>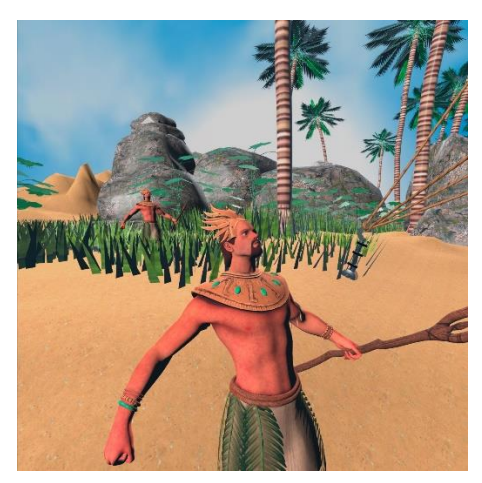

*Slika 9: Domačini. (VIR: Oprešnik Hercog, 2021)*

<span id="page-16-3"></span>Vključil sem tudi sliko krmilnikov za prikaz navigacije. (Oculus Controller Art, 2021)

#### <span id="page-16-0"></span>**3.2.2 Prvi koraki**

Najprej sem pripravil ogrodje aplikacije, za katerega sem kot osnovo uporabil knjižnico The Escape Room (Unity Technologies, 2021), ki sem jo prilagodil za mojo aplikacijo. Ta osnova vsebuje prazno sceno za virtualni svet in funkcionalnosti, ki omogočajo animacijo rok, kar pomeni, da lahko z rokami prijemaš predmete ter skrčiš in iztegneš dlani z gumbom na krmilniku.

#### <span id="page-16-1"></span>**3.2.3 Izdelava 3D-modelov**

#### **Lastni modeli**

Nekaj modelov sem naredil sam. Oblikovanje modelov je potekalo v Blenderju, kjer sem modele shranil kot .blend datoteke in jih uvozil v Unity, kjer jih sem jih vključil v aplikacijo.

Za model ladje sem vzel že izdelan model (Zaal Greg, 2020) za Blender in ga temeljito preoblikoval. Odstranil sem zaboje in sode. Pri uvozu datotek .blen včasih pride do težav pri uvozu tekstur in se teksture ne prenesejo. Tako je bilo tudi v tem primeru. Zato sem moral po uvozu ladje v Unity teksture ročno dodati.

Sam sem izdelal tudi kompas zato, da sem mu lahko dodal funkcijo vrteče igle, ki vedno kaže v isto smer. Sam postopek izdelave kompasa v programu Blender je potekal takole:

Za osnovo sem uporabil dva valja, ki sem ju preoblikoval v eno osnovo, jo zaokrožil, iztisnil in razdelil. Potem sem mu dodal material (zlato barvo in sijaj) in na dno osnove dodal teksturo – sliko kompasa (Ikaika, 2021).

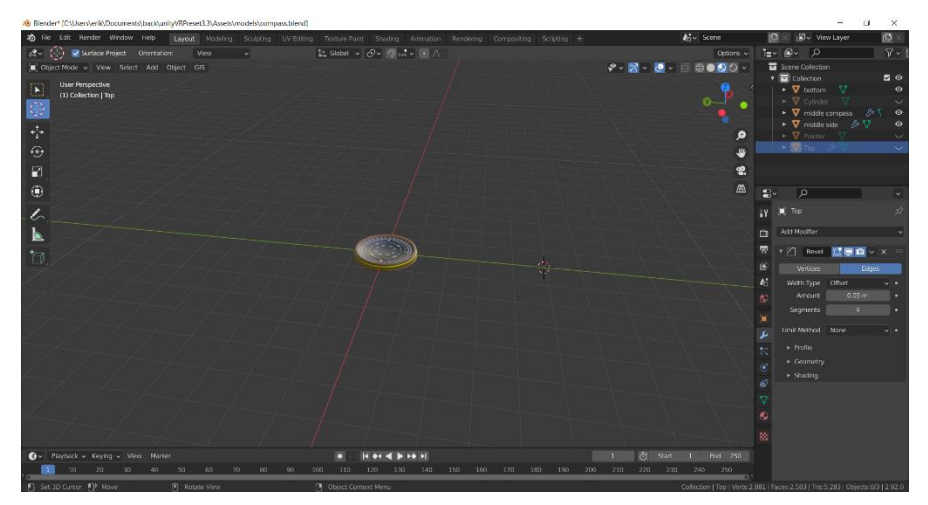

*Slika 10: Okno Blender. (VIR: Oprešnik Hercog, 2021)*

<span id="page-17-0"></span>Naredil sem tudi mizo, tako da sem v Blenderju vzel za osnovo kocko, jo preoblikoval v kvader, jo zaokrožil, ji dodal cilinder, ga malo preoblikoval, naredil štiri kopije, ki sem jih uporabil za noge in dodal teksturo lesa.

Pomol sem naredil zelo podobno kot mizo, samo da sem ga raztegnil.

Naredil sem še daljnogled.

Za potrebe teleportacije sem izdelal stopinje tako, da sem za osnovo v Blenderju vzel krožnico, ki sem jo odebelil in zaokrožil, objekt uvozil v Unity, kjer sem dodal sliko stopinj, ki sem jih prilagajal in spreminjal barve zaradi ustrezne vidljivosti.

Vse modele sem shranil v datoteke .blend.

#### **Uporaba izdelanih modelov**

Nisem imel časa, da bi vse modele naredil sam, zato sem uporabil nekaj že izdelanih modelov, ki so bili na voljo brezplačno.

Ti 3D-modeli so bili tipa fbx in obj. Datoteka tipa FBX je 3D-model, shranjen v formatu Autodesk Filmbox. OBJ (Wavefront OBJect) je 3D-model, ki so ga grafični oblikovalci prvotno uporabljali kot obliko izmenjave za 3D-grafiko. Razvil ga je Wavefront Technologies za svoj paket animacij.

Večina modelov je imela več materialov in tekstur, zato sem jih moral združiti na samo eno teksturo in zmanjšati število materialov na modelu, kar sem naredil v Blenderju. Zaradi združene teksture je bilo model tudi lažje uvoziti v Unity, kjer sem potreboval samo en material za posamezen objekt.

Modeli drugih avtorjev, ki sem jih uporabil:

- Krištof Kolumb (Wolf3d, 2020),
- domačini na Karibskem otoku (Terryn L.,2020),
- ladja (Zaal Greg, 2020),
- Astrolab (Binkley Spacetrucker, 2020),
- obala Španije (Cawood A.,Bond C., 2020),
- karibski otok (Nieves H.,2020),
- $-$  ocean (Elias T., 2021),
- sekstant (VickThor, 2020),
- mornar (printable\_models, 2018),
- peščena ura (Flukier Jupiter, 2021),
- grad (fangzhangmnm, 2020).

### <span id="page-18-0"></span>**3.2.4 Dodajanje modelov v Unity**

Vse 3D-modele sem dodal v Unity. Unity omogoča dodajanje datotek z različnimi tipi. Tako sem lahko dodal modele, ki so bili shranjeni kot datoteke tipa .fbx, .obj in .blend.

## <span id="page-18-1"></span>**3.2.5 Priprava scene**

Prazna scena je bila že izdelana z ogrodjem, ki sem ga uporabil kot osnovo aplikacije. V sceno sem dodal karibski otok, obalo Španije z gradom in pomoloma, morje in nebo. Dodal sem tudi luči in določene druge svetlobne učinke, kot so sence, določeni filtri in učinki.

### <span id="page-18-2"></span>**3.2.6 Animacija 3D-modelov predmetov**

Animacije sem dodal sekstantu, astrolabu, obali Španije in karibskemu otoku ter kompasu.

Kompasu sem dodal iglo, ki je sestavljena iz slike z dodanimi sprogramirani funkcionalnostmi, ki omogočajo, da igla vedno kaže v določeno smer. Pri izdelavi te funkcionalnosti sem uporabil navodila za izdelavo kompasa in kodo napisal v programskem jeziku C#.

Predmetom, ki ji jih je mogoče prijeti v roke (kompas, sekstant, astrolab, daljnogled), sem dodal funkcijo, ki omogoča prijemanje predmetov. Funkcija je del knjižnice The Escape Room (Unity Technologies, 2021), ki sem jo uporabil kot osnovo za izdelavo aplikacije.

Obali v Španiji z gradom ter pomoloma ter karibskem otoku sem dodal premikanje, s tem sem ustvaril navidezno premikanje ladje. To sem naredil zato, da se bi izognil možnosti morske bolezni in si olajšal delo.

## <span id="page-18-3"></span>**3.2.7 Animacija 3D-modelov ljudi**

Da sem omogočil gibanje nekaterih modelov ljudi, sem jim dodal animacijo.

Najprej je bilo potrebno postaviti vsak model človeka v t. i. T-držo v Blenderju, kar pomeni, da model človeka stoji ravno z iztegnjenimi odročenimi rokami. Ta drža je predpisana oblika za vnos v program Mixamo, kjer sem dodal animacijo. Ta se izvede tako, da program sam prilepil skelet na vhodni model, ki je sestavljen iz kosti in sklepov, ki omogočajo gibanje. S tem so bili modeli pripravljeni za dodajanje v Unity, kjersem jim dodal potrebne funkcionalnosti za animiranje. Mornarjem sem dodal premikanje na mestu, Krištofu Kolumbu pa hojo po ladji.

## <span id="page-18-4"></span>**3.2.8 Premikanje na ladji**

Eden od izzivov navidezne resničnosti je gibanje. Virtualni svet je lahko veliko večji kot prostor v sobi, kjer se nahajaš. Da ne pride do trkov v zid in ob predmete v sobi, sem VR prostor na ladji omejil z navidezno ograjo. Samo premikanje pa se rešil s tako imenovano teleportacijo, kjer se z uporabo krmilnikov na rokah in ustreznega gumba na njih prestaviš iz enega mesta na ladji na drugega.

#### <span id="page-18-5"></span>**3.2.9 Govorni del**

Posnel sem govorni opis navigacijskih inštrumentov ter pogovore med mornarji in kapitanom. Glas za Krištofa Kolumba in mornarje je posodil oče. Zvočne zapise, posnete v programu Audacity, sem shranil v obliki mp3 datotek. Na posamezne inštrumente (astrolab, kompas in sekstant) sem dodal zvočne zapise za opis predmetov.

Zvočni zapis začetka sem povezal z akcijo dotika krmilnika roke na krmilu. Zvočni zapis konca potovanja pa je bil vezan na dogodek, ko pride do trčenja med kocko na ladji in kocko na karibskem otoku. Kocke so bile dodane zato, da zaznam, kdaj se je ladja dotaknila kopnega. Pogovori Krištofa Kolumba z mornarji pa so se sprožili s trki kock med ladjo in morjem, ki so bile izdelane v ta namen.

## <span id="page-19-0"></span>**3.2.10 Čas potovanja**

Na koncu sem nastavil čas potovanja z ladjo iz Španije na karibski otok na 2 minuti. Ta nastavitev je bila vezana na vse objekte, ki so se premikali.

### <span id="page-19-1"></span>**3.2.11 Testiranje aplikacije**

Za testiranje v času razvoja je bilo potrebno vsakič prenesti aplikacijo na virtualna očala. Očala sem povezal z USB C-kablom na računalnik in v Unity uporabil opcijo »build and run«, ki je aplikacijo zgradila, naložila na očala in pognala na očalih.

### <span id="page-19-2"></span>**3.2.12 Omejitve aplikacije**

Ker aplikacija vsebuje dvojno premikanje (tako človeka kot ladje), lahko pride do slabosti. To sem rešil tako, da sem premikanje človeka nadomestil s teleportacijo. Izraz teleportacija opisuje način premikanje v virtualnem svetu, kjer se v trenutku premakneš z enega mesta na drugo.

Če si obrnjen proti močnemu soncu ali močni luči, očala ne morejo loviti krmilnikov na rokah.

Potreben je dovolj velik prazen prostor, to je najmanj 1 kvadratni meter, za najboljšo izkušnjo pa 4 kvadratne metre.

Očal ni dovoljeno uporabljati zunaj, ker lahko sončna svetloba, ki prihaja skozi posebne leče, zažge ekran.

Ker ima Oculus Quest 2 mobilni procesor in deluje na operacijskem sistemu Android, ni najbolj zmogljiv. Zaradi tega razloga je pri razvoju potrebno kar nekaj optimizacije, kot je odstranjevanje senc in drugih svetlobnih učinkov ter zmanjšanje števila materialov in pripadajočih slik. Optimizacija je pripomogla k višjemu FPS (frames per second). Le-ta je pomemben, ker prepreči slabosti in daje jasnejšo sliko.

Imel sem tudi težave s pregrevanjem prenosnika, ker grafični programi zelo obremenijo sistem, sam prenosnik pa ni dovolj zmogljiv za dolgotrajno delo v teh programih.

### <span id="page-20-0"></span>**3.3 Uporaba aplikacije in anketiranje**

Izdelano aplikacijo za virtualno realnost so z virtualnimi očali Oculus Quest 2 in krmilnikoma preizkusili sošolci in prijatelji. Anketirana skupina je bila sestavljena iz 20 učencev 8. razreda. Skupina je bila zelo raznolika glede na šolski uspeh. Pred preizkusom je bilo potrebno za vsakega učenca izmeriti zenično razdaljo in mu ustrezno nastaviti razdaljo na očalih.

Po končanem preizkusu so vsi opravili anketo. Anketa je bila pripravljena s pomočjo aplikacije Microsoft Forms. Bila je sestavljena iz dveh delov, v prvem delu sem preverjal, ali so si zapomnili ključne podatke izbrane snovi, v drugem delu pa njihovo osebno mnenje. Anketa je bila anonimna.

Drugi del ankete je vseboval vprašanja iz šolske snovi. V tem delu so bila vprašanja razdeljena na tri sklope glede na način prikaza: multisenzorični prikaz, slušni in vidni prikaz ter slušni prikaz. Učenci so lahko izbirali med tremi možnimi odgovori.

Vprašanje Katere od navigacijskih inštrumentov so uporabljali na potovanju se je nanašalo na predmete, ki so bili prikazani multisenzorno. To pomeni, da so lahko predmete videli, slišali razlago o njih, jih vzeli v roke ter uporabljali.

Vprašanji Kdo je odkril pomorsko pot v Ameriko? ter Iz katere države so odpluli? sta se nanašali na podatka, ki sta bila prikazana samo vidno in slušno.

Zadnje vprašanje, ki je bilo prikazano samo kot slika v obliki številke, pa je preverjalo ali so si zapomnili letnico potovanja.

Pri osebnem mnenju sem spraševal, ali jim je bilo potovanje bolj zanimivo kot poslušanje te snovi v šoli, kjer sem podal naslednje možnosti (bolj zanimivo, enako ali manj zanimivo). Z drugim vprašanjem sem preverjal ali jim je bilo všeč, da so se lahko samostojno odločali, kaj bodo počeli na ladji. Podal sem jim tri možne odgovore (ja, ne, ne vem). Nato sem preverjal ali jim je bilo všeč, da so lahko predmete na ladji vzeli v roke. S tem sem želel preveriti ali jim je pomembno, da predmete ne samo vidijo in o njih slišijo, ampak jih lahko otipajo, rokujejo z njimi in uporabijo. To je namreč pomembna prednost virtualne realnost.

## <span id="page-21-0"></span>**4 REZULTATI**

### <span id="page-21-1"></span>**4.1 Rezultati prvega dela ankete – preverjanje podatkov iz lekcije**

Rezultati ankete so pokazali, da si je 100 % učencev zapomnilo navigacijske inštrumente, ki so bili predstavljeni multisenzorno. Prav tako so bili vsi učenci mnenja, da so si jih na tak način lažje predstavljali.

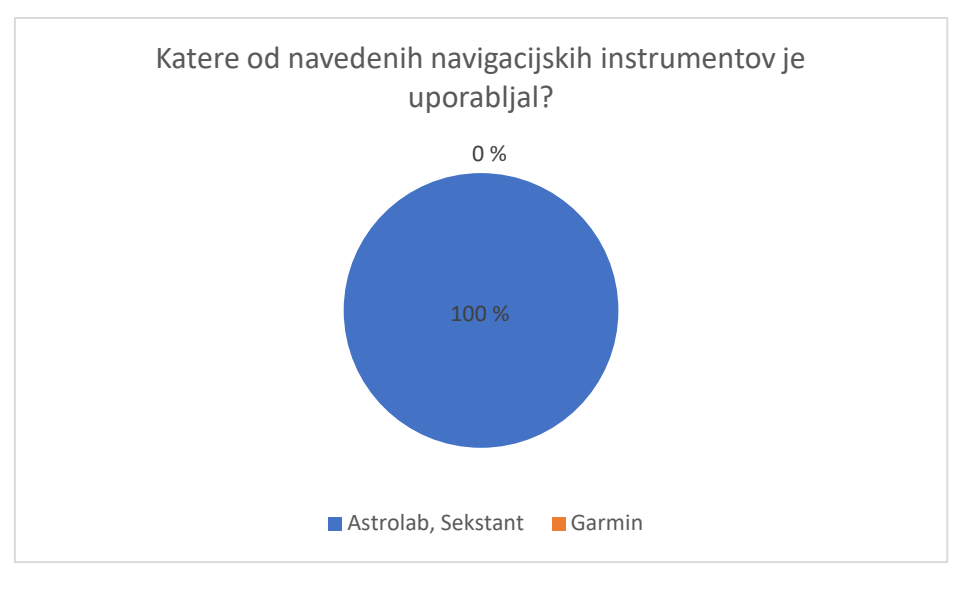

*Slika 11: Katere od navedenih navigacijskih inštrumentov je uporabljal? (VIR: Lastna anketa)*

<span id="page-21-2"></span>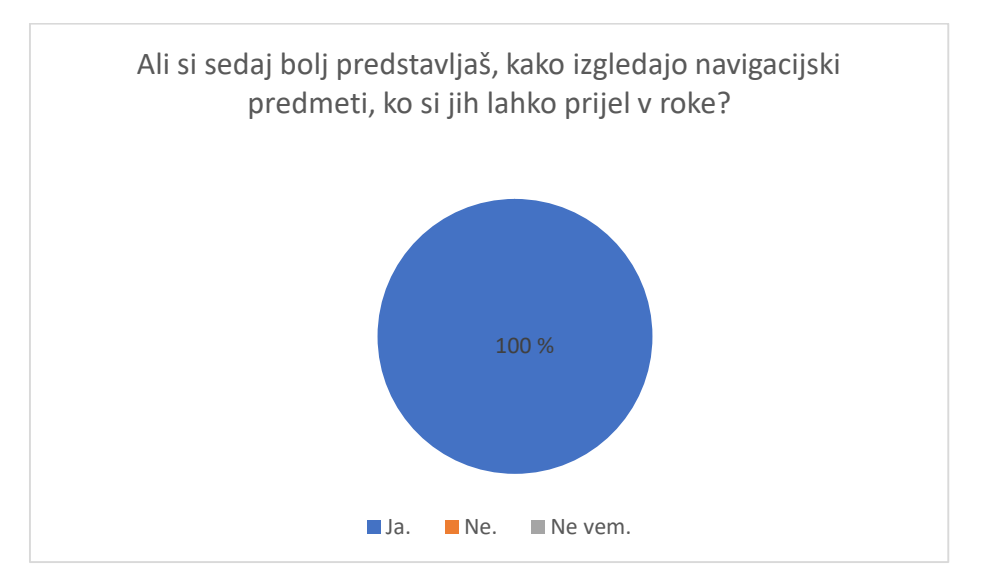

<span id="page-21-3"></span>*Slika 12: Ali si sedaj bolj predstavljaš, kako izgledajo navigacijski predmeti, ko si jih lahko prijel-a v roke? (VIR: Lastna anketa)*

Na vprašanje o vodji potovanja je pravilno odgovorilo 85 % učencev. Ta podatek je bil predstavljen samo vidno in slušno.

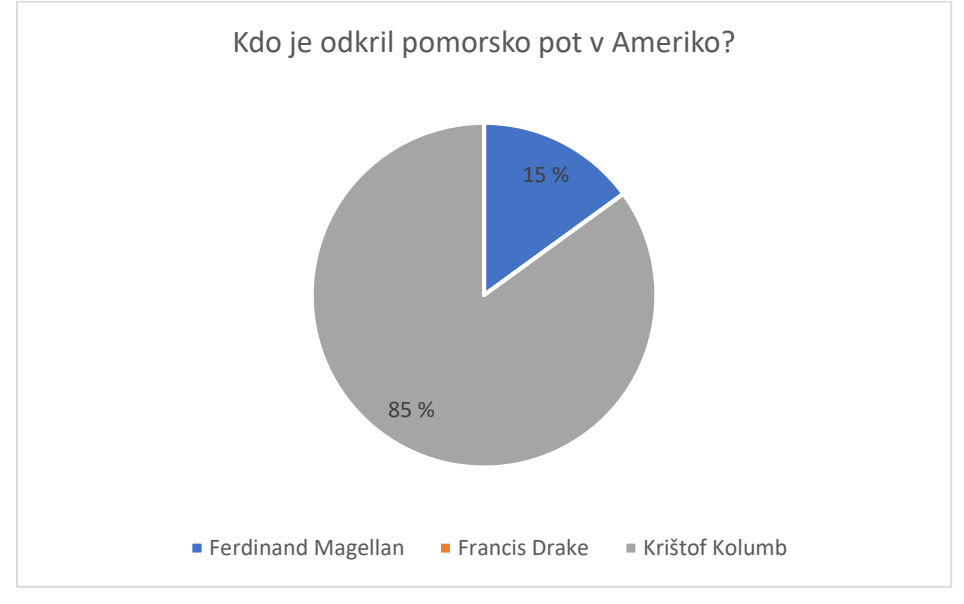

*Slika 13: Kdo je odkril pomorsko pot v Ameriko? (VIR: Lastna anketa)*

<span id="page-22-0"></span>Na vprašanje o državi odhoda je pravilno odgovorilo 80 % učencev. Ta podatek je bil predstavljen samo vidno in slušno.

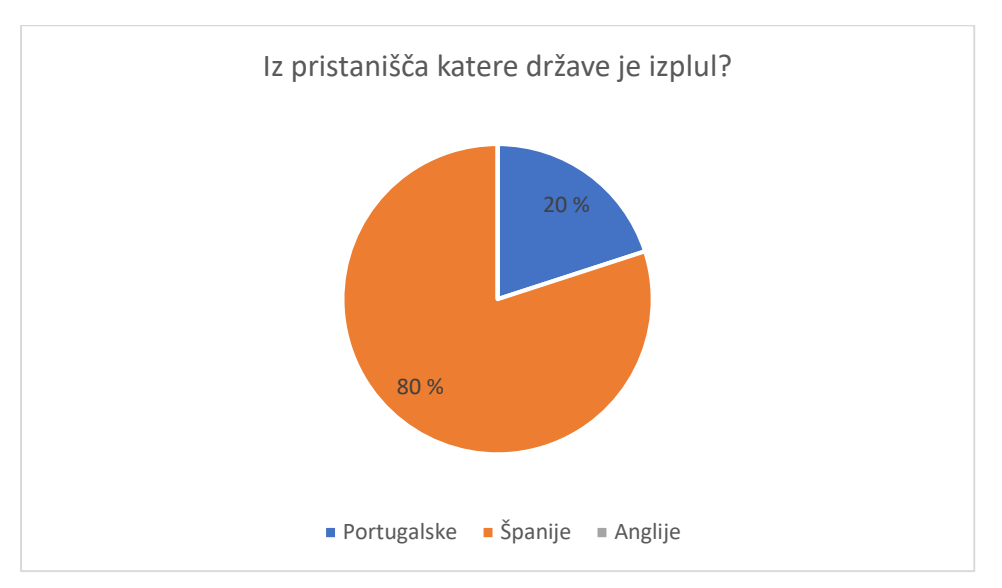

<span id="page-22-1"></span>*Slika 14: Iz pristanišča katere države je izplul? (VIR: Lastna anketa)*

Edini podatek v lekciji, ki ni bil predstavljen multisenzorno, je bila letnica potovanja. Rezultati ankete so pokazali, da je na to vprašanje pravilno odgovorilo 60 % učencev.

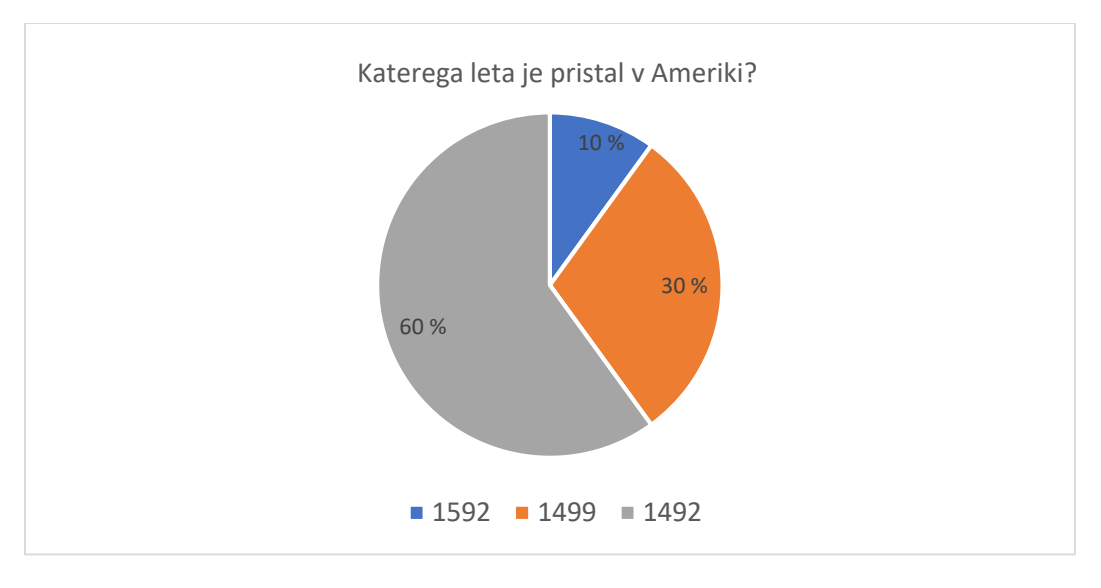

*Slika 15: Katerega leta je pristal v Ameriki? (VIR: Lastna anketa)*

### <span id="page-23-1"></span><span id="page-23-0"></span>**4.2 Rezultati drugega dela anketa – osebno mnenje učencev**

Rezultati ankete so pokazali, da je 75 % učencev odgovorilo, da je učenje skozi virtualno realnost bolj zanimivo, 25 % pa jih je menilo, da je enako zanimivo. Rezultati so pokazali tudi, da je bilo vsem všeč, da so si sami lahko izbrali vrstni red učenja v lekciji.

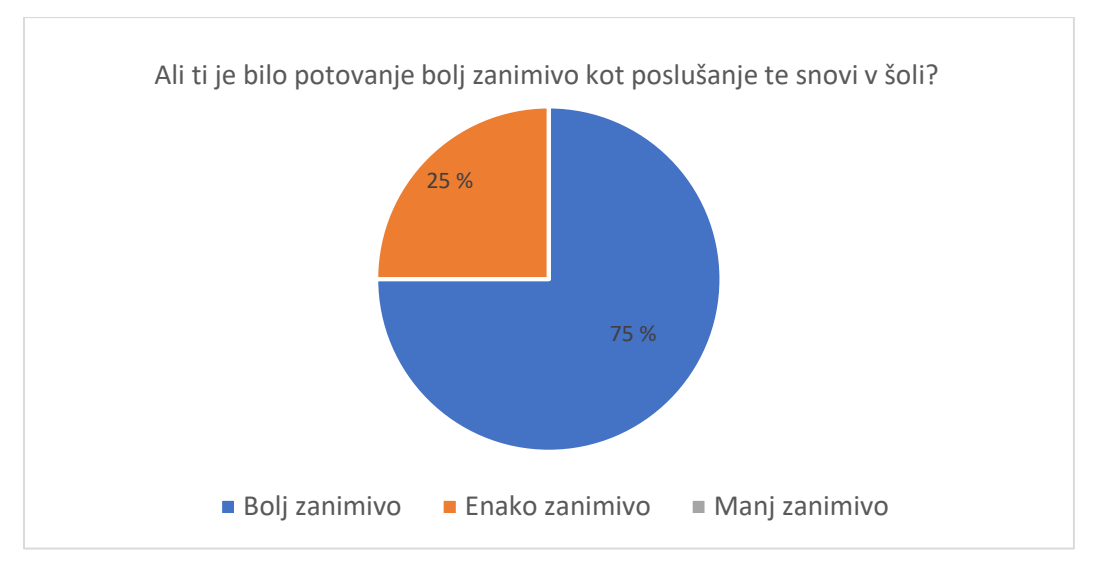

<span id="page-23-2"></span>*Slika 16: Ali ti je bilo potovanje bolj zanimivo kot poslušanje te snovi v šoli? (VIR: Lastna anketa)*

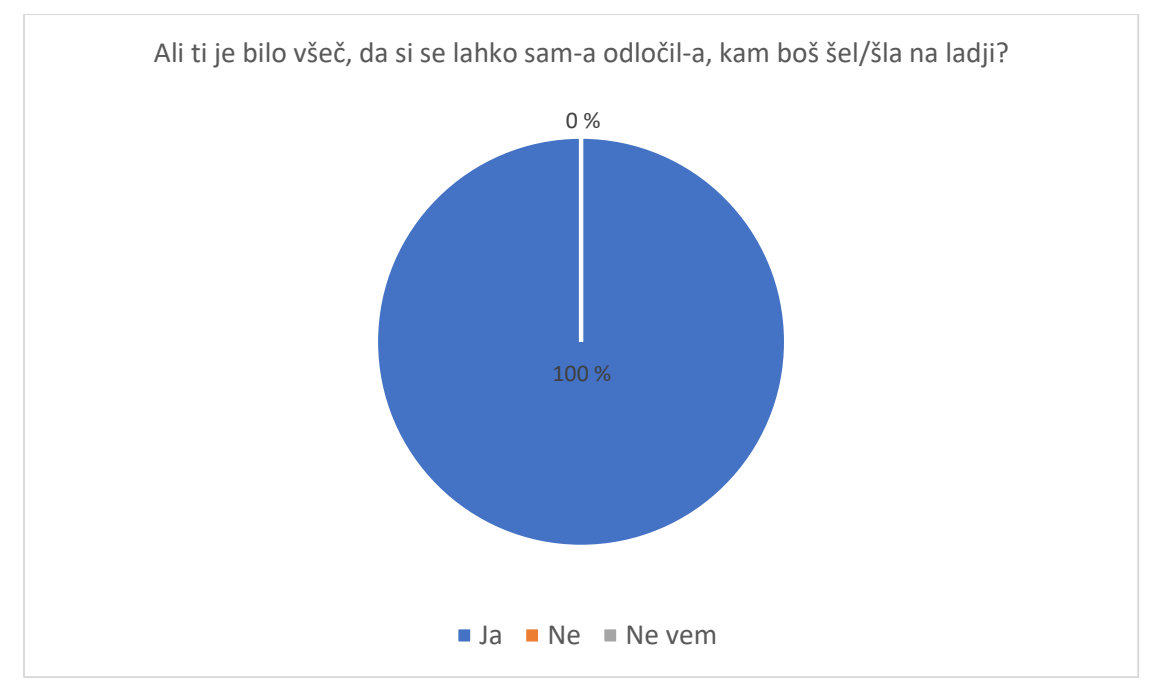

*Slika 17: Ali ti je bilo všeč, da si se sam-a lahko odločil-a, kam boš šel/šla na ladji? (VIR: Lastna anketa)* 

<span id="page-24-0"></span>Naslednji štirje grafi prikazujejo povezavo med pravilnimi odgovori učencev in njihovim mnenjem, ali jim je bilo učenje skozi virtualno realnost bolj zanimivo ali enako zanimivo kot poslušanje pri uri zgodovine v šoli. V obeh skupinah učencev, tako skupini, ki jim je učenje v virtualni realnosti bolj zanimivo kot učenje v šoli, kot v skupini, ki ji je takšno učenje enako zanimivo, so vsi pravilno odgovorili na vprašanje 4, ki je bilo prikazano multisenzorno.

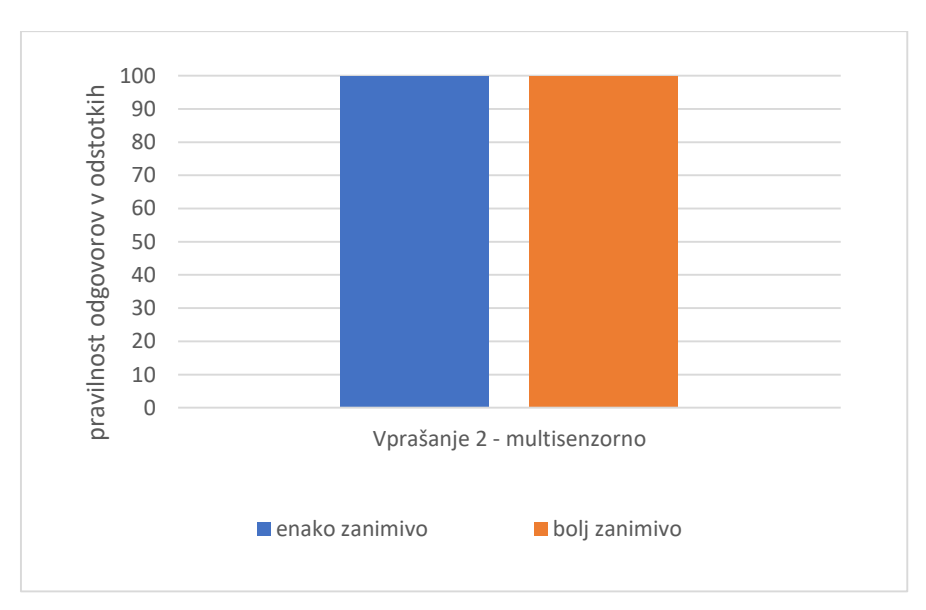

<span id="page-24-1"></span>*Slika 18: Primerjava pravilnih odgovorov 2. vprašanja v odvisnosti z zanimanjem multisenzornega (VIR: Lastna anketa)*

Vprašanji 1 in 3 sta bili prikazani slušno in vidno. Pri prvem je bila pravilnost odgovorov v skupini, ki ji je virtualno učenje bolj zanimivo, 80 %, pri tretjem vprašanju pa 73 %. Medtem ko so v skupini, ki ji je takšno učenje enako zanimivo kot učenje v šolski učilnici, vsi odgovorili pravilno.

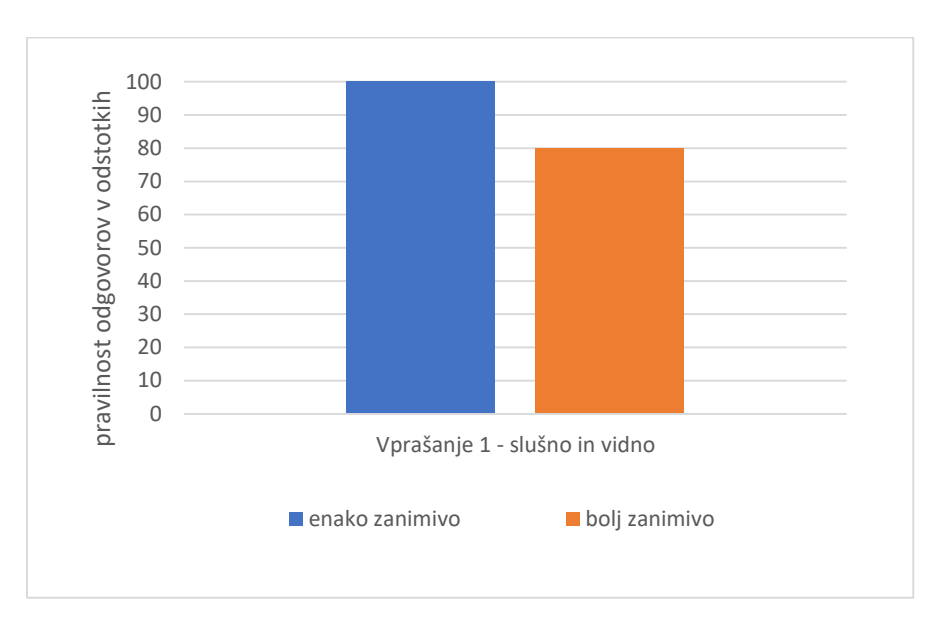

<span id="page-25-0"></span>*Slika 19: Primerjava pravilnih odgovorov 1. vprašanja v odvisnosti z zanimanjem multisenzornega učenja (VIR: Lastna anketa)*

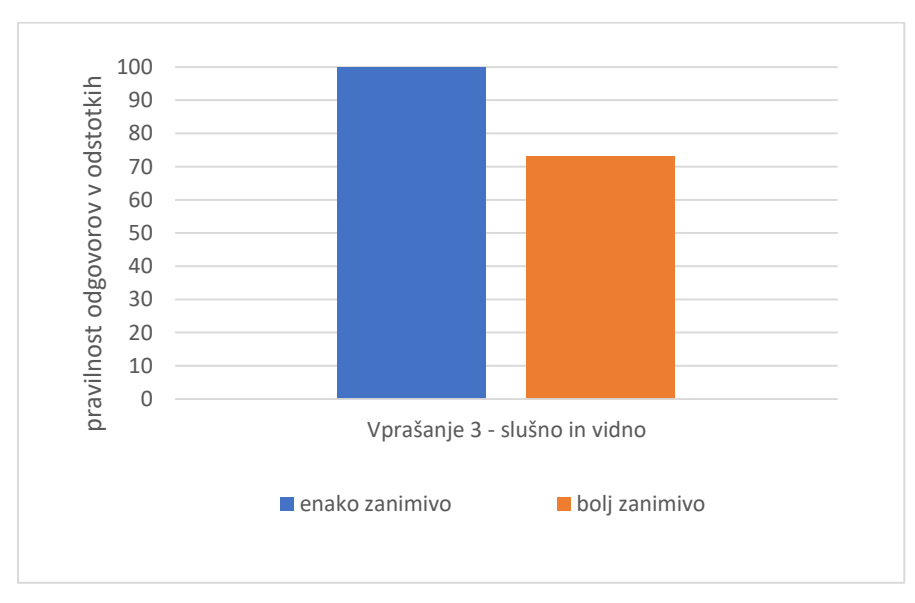

<span id="page-25-1"></span>*Slika 20: Primerjava pravilnih odgovorov 3. vprašanja skupin, ki jim je virtualno učenje enako/bolj zanimivo (VIR: Lastna anketa)*

Najmanj pravilnih odgovorov skupine, ki ji je virtualno učenje bolj zanimivo, je bilo pri vprašanju 4, ki je bilo prikazano samo slušno (40 %). V skupini, ki ji je virtualno učenje enako zanimivo, so spet vsi odgovorili pravilno.

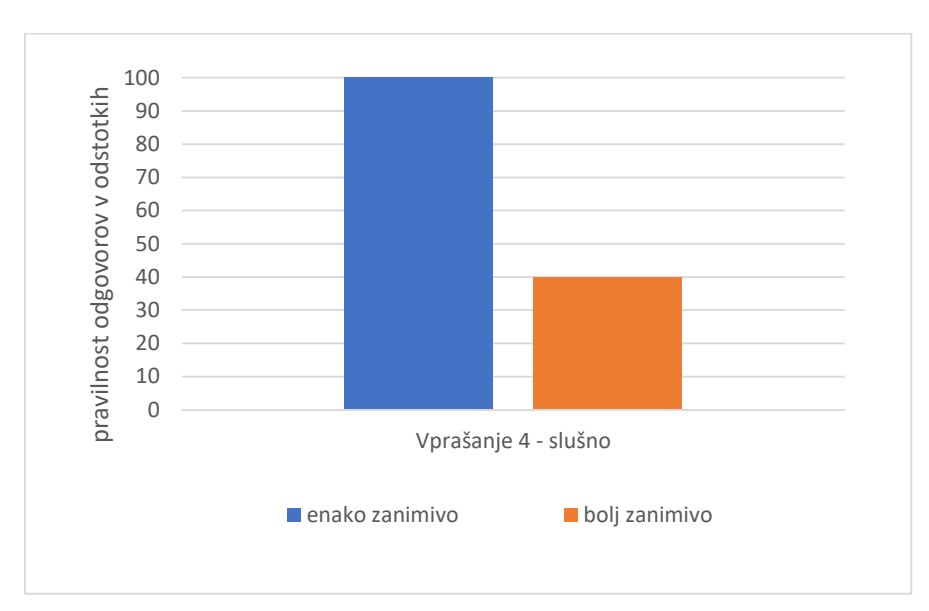

<span id="page-26-0"></span>*Slika 21: Primerjava pravilnih odgovorov 4. vprašanja skupin v odvisnosti z zanimanjem multisenzornega učenja (VIR: Lastna anketa)*

## <span id="page-27-0"></span>**5 RAZPRAVA**

S testiranjem aplikacije ter izvedeno anketo sem prišel do spodaj opisanih ugotovitev.

#### **Hipoteza 1: Učenje skozi virtualno realnost je zanimivejše kot običajno učenje**

To hipotezo potrdim.

Rezultati ankete so pokazali, da je 75 % učencev odgovorilo, da je učenje skozi virtualno realnost bolj zanimivo. 25 % jih je menilo, da je takšno učenje enako zanimivo. Rezultati so pokazali tudi, da je bilo vsem všeč, da so si lahko sami izbrali vrstni red učenja v lekciji. Virtualna realnost omogoča samostojno gibanje skozi lekcijo, kar tudi pripomore k zanimivejšemu učenju.

#### **Hipoteza 2: Učenje skozi virtualno realnost je učinkovito za vse učence, ker je snov podana na multisenzoren način**

Tudi to hipotezo potrdim.

Rezultati ankete so pokazali, da si je 100 % učencev zapomnilo navigacijske inštrumente, ki so bili predstavljeni multisenzorno. Prav tako so bili vsi učenci mnenja, da so si jih na tak način lažje predstavljali.

Le nekaj manj učencev si je pravilno zapomnilo podatka iz lekcije o državi (80 % učencev), o vodji potovanja pa 85 % učencev. Ta podatka sta bila predstavljena samo vidno in slušno.

Edini podatek v lekciji, ki ni bil predstavljen multisenzorno, je bila letnica potovanja. Rezultati ankete so pokazali, da si je ta podatek zapomnilo 60 % učencev. To potrjuje mojo hipotezo, da je učenje v virtualni realnosti učinkovitejše, saj so podatki predstavljeni na multisenzoren način.

Ko sem primerjal število pravilnih odgovorov učencev, ki jih je bilo učenje v virtualni realnosti enako zanimivo s številom pravilnih odgovorov učencev, ki jim je takšno učenje bolj zanimivo, sem prišel do spodaj zapisanih opažanj.

Učenci, ki jim je učenje v virtualni realnosti enako zanimivo kot poslušanje snovi v šoli, so pravilno odgovorili na vsa vprašanja.

V skupini učencev, ki jim je učenje v virtualni realnosti bolj zanimivo kot učenje v šoli, pa so vsi pravilno odgovorili na vprašanje 2, ki je bilo prikazano multisenzorno.

Najmanj pravilnih odgovorov je bilo v tej skupini pri vprašanju 4, ki je bilo prikazano samo slušno (40 %).

Vprašanji 1 in 3 sta bili prikazani slušno in vidno. Pri prvem je bila pravilnost odgovorov v tej skupini 80 %, pri tretjem vprašanju pa 73 %. Tudi ta primerjava potrjuje, da je multisenzoren način učenja bolj učinkovit.

Prvotni namen moje raziskovalne naloge je bil, da bi izdelal aplikacijo, ki bi jo lahko vsi uporabljali na telefonih. Žal se je izkazalo, da za trenutno verzijo androida ne obstaja več programska podpora, ki bi takšen razvoj omogočala, zato sem uporabil set Oculus Quest 2.

Cena uporabljenega seta Oculus Quest 2 je primerljiva s ceno najcenejših mobilnih naprav, ki jih imajo moji sošolci in prijatelji, veliko pa jih ima dražje modele. Je pa izdelava aplikacij časovno zelo zahtevna in zahteva znanje tako s področja programiranja kot tudi 3D-modeliranja in znanja o ostalih potrebnih programskih orodij. A je prednost, da je vsa nujno potrebna programska oprema na voljo brezplačno.

Raziskovalna naloga pokazala, da je učenje skozi virtualno realnost za večino učencev bolj zanimivo kot učenje v šoli. Meni je veliko pomenilo tudi spoznanje, da nisem edini, ki hitro zgubi pozornost in ne more slediti pouku v razredu, ko učitelj snov zgolj podaja govorno. Tudi drugi učenci potrebujejo multisenzoren način učenja v razredu.

Zanimiv pa je bil podatek iz ankete, da je bilo vsem všeč, da so se sami lahko odločili, kdaj in kaj si bodo na ladji (v lekciji) ogledali. Iz tega sklepam, da ima vsak učenec svoj lasten način povezovanja podatkov med seboj, ki mu najbolj ustreza, ko se uči. To pomeni, da si lahko vzame toliko časa, kot ga potrebuje za vsako stvar v lekciji. Prav tako si lahko sam ustvari povezave med njimi.

Informacija o tem, da je bilo vsem všeč, da so lahko predmete na ladji vzeli v roke, je pokazala pomembno prednost virtualne realnosti, ki omogoča, da predmete ne samo vidiš in o njih slišiš, ampak jih lahko tudi otipaš in vzameš v roke ter uporabiš.

Sem pa v toku analiziranja podatkov ankete opazil zanimive povezave, ki jih prvotno nisem nameraval preverjati. Šlo je za primerjavo podatkov pravilnih odgovorov in mnenja učencev o tem, ali je takšno učenje bolj ali enako zanimivo kot klasično učenje v učilnici. Iz teh podatkov sem sklepal, da si učenci, ki jim je učenje v virtualni realnosti enako zanimivo, šolsko snov zapomnijo, tudi če je prikazana samo slušno. Medtem kot tisti, ki jim je učenje v virtualni realnosti bolj zanimivo, potrebujejo multisenzoren način podajanja šolske snovi.

Problem, ki se je pojavil pri sami izdelavi aplikacije, pa je bil, da je bilo težko najti ustrezen vtičnik za Unity, ki bi bil ogrodje za razvoj aplikacije. Zamenjal sem jih kar nekaj, saj v nekaterih niso delovale roke, v drugih višina človeka, nekateri pa sploh niso delovali.

Ker nisem imel dovolj časa da bi vse 3D-modele izdelal sam, sem uporabil brezplačne 3D-modele. Vendar le-ti niso vedno bili najbolj ustrezni, npr. Krištof Kolumb ne nosi ustreznih oblačil, prav tako pa ni bilo lahko najti brezplačne modele.

Tako kot vsaka stvar ima tudi virtualna realnost določene slabosti. Nekaterim ljudem povzroča slabost, a na srečo teh težav ni imel nihče v času mojega testiranja. Je tudi zelo naporna za oči ob daljši uporabi, kar je lahko tudi prednost pri uporabi v razredu, saj je potrebno manj virtualnih očal in si jih učenci lahko med seboj izmenjujejo.

Medtem ko ima učenje v virtualni realnosti veliko prednosti, pa je slabost to, da je za področje zgodovine razvoj takšne aplikacije časovno zelo zahteven. Sam sem za izdelavo aplikacije porabil okrog 480 ur, 220 za učenje izdelave ter 260 za izdelavo aplikacije.

Zavedam se, da je bilo število učencev, ki so izvedli testiranje in izpolnili vprašalnik premajhno, vendar trenutne razmere zaradi Covid-19 ukrepov niso dopuščale testiranja v večjem obsegu. Tudi samo testiranje je potekalo počasneje, kot sem načrtoval, saj je bilo potrebno vsakemu učencu očala ustrezno nastaviti, čas pa se je podaljšal, ker je nekaterim bilo potovanje tako zanimivo, da ga niso želeli končati, ko so prispeli na cilj. Bi pa rad to raziskavo v prihodnosti, ko bodo razmere to dopuščale, izvedel na večjem številu učencev. Lahko bi še imel tretjo kontrolno skupino, kjer bi učenci brali samo besedilo o tej učni snovi, vendar zaradi vseh omejitev zaradi epidemiološke situacije to ni bilo mogoče.

V prihodnosti bi želel aplikacijo izpopolniti, izboljšati premikanje 3D-modelov ljudi, vključiti interakcijo z modeli ljudi na ladji ter možnost pogovora z njimi. Vendar pa bi za to potreboval nekaj dodatnega znanja. Ker so si učenci najmanj zapomnili podatke, ki so bili prikazani samo kot slike, bi lahko aplikacijo izboljšal tako, da bi jih spremenil v tridimenzionalne objekte, ki bi jih bilo mogoče otipali in vzeti v roke.

## <span id="page-29-0"></span>**6 ZAKLJUČEK**

Z raziskovalno nalogo sem ugotovil, da si vsi učenci želijo takšnega načina pouka, kot ga ponuja virtualna realnost. Za večino je to tudi bolj učinkovit način. V času ko se učitelji velikokrat pritožujejo, da je težko obdržati pozornost učencev pri pouku, pa je to tudi dobrodošel pripomoček za učitelje. Edina slabost je, da je razvoj takšnih aplikacij zelo zahteven in posledično tudi drag.

Vesel sem, da so rezultati testiranja in ankete potrdili obe moji hipotezi. Učenje v virtualni realnosti je zanimivejše in tudi učinkovito prav zaradi načina učenja, ki vključuje vse čute.

V prihodnosti bi bilo zanimivo raziskati, ali je takšen način učenja tudi hitrejši.

## <span id="page-30-0"></span>**7 SEZNAM VIROV IN LITERATURE**

Avantis Systems Ltd. 50 Creative ways to use Class VR. Pridobljeno 1. marec 2021 s <https://www.classvr.com/download/50-vr-school-classroom-case-studies/>

Adobe Illustrator. Pridobljeno 18. marec 2021 s <https://www.adobe.com/si/products/illustrator.html>

Binkley Spacetrucker. Astrolab model. Pridobljeno 17. december 2020 s [https://sketchfab.com/3d](https://sketchfab.com/3d-models/equatorium-of-nostradamus-fe2838af92d240ac99f072fcc77b5950)[models/equatorium-of-nostradamus-fe2838af92d240ac99f072fcc77b5950](https://sketchfab.com/3d-models/equatorium-of-nostradamus-fe2838af92d240ac99f072fcc77b5950)

Blender. Pridobljeno 15. marec 2021 s<https://www.blender.org/>

Bratovščak Nuša. Obdelava digitalnih slik. Pridobljeno 16. marec 2021 s <https://dk.um.si/IzpisGradiva.php?id=43424&lang=slv>

Cawood A., Bond C. , Tarlair #2 model. Pridobljeno 28. december 2020 s [https://sketchfab.com/3d](https://sketchfab.com/3d-models/tarlair-2-c355853aa99c4150b8c715d5bb877bc1)[models/tarlair-2-c355853aa99c4150b8c715d5bb877bc1](https://sketchfab.com/3d-models/tarlair-2-c355853aa99c4150b8c715d5bb877bc1)

Chen J., Chong T. Are Learning Styles Relevant To Virtual Reality? Pridobljeno 15. marec 2021 s

https://www.researchgate.net/publication/234687093 Are Learning Styles Relevant To Virtual [Reality](https://www.researchgate.net/publication/234687093_Are_Learning_Styles_Relevant_To_Virtual_Reality)

CLASS VR. School Virtual Reality: Case Studies & Testimonials. Pridobljeno 10. marec 2021 s <https://www.classvr.com/>

Cosmos. Pridobljeno 20. december 2020 s https://www.vive.com/us/product/vivecosmos/features/

Fangzhangmnm. Medival town. Pridobljeno 10. december 2020 s [https://sketchfab.com/3d](https://sketchfab.com/3d-models/medieval-town-a174a1449da345b8ab51308032587e71)[models/medieval-town-a174a1449da345b8ab51308032587e71](https://sketchfab.com/3d-models/medieval-town-a174a1449da345b8ab51308032587e71)

Flukier Jupiter Hour Glass. Pridobljeno 5. januar 2021 s [https://sketchfab.com/3d-models/hour](https://sketchfab.com/3d-models/hour-glass-baafc6537f2c4b6696ff0829cc32f772)[glass-baafc6537f2c4b6696ff0829cc32f772](https://sketchfab.com/3d-models/hour-glass-baafc6537f2c4b6696ff0829cc32f772)

Gamad. [Unity 5] Tutorial: How to make a compass in unity. Pridobljeno 10. januar 2021 s <https://www.youtube.com/watch?v=urNuYkkbZCc>

Google VR. Google Cardboard. Pridobljeno 15. december 2020 s <https://arvr.google.com/cardboard/>

Google Expeditions. Pridobljeno 15. december 2020 s [https://edu.google.com/products/vr](https://edu.google.com/products/vr-ar/expeditions/)[ar/expeditions/](https://edu.google.com/products/vr-ar/expeditions/)

Grošelj N. Uporaba VR očal v izobraževanju. Pridobljeno 5. januar 2021 s <https://projektgjv360.splet.arnes.si/uporaba-google-expeditions-pri-pouku/>

Ikaika. Compass on a black background Free Vector. Pridobljeno 4. januar 2021 s [https://www.freepik.com/free-vector/compass-black](https://www.freepik.com/free-vector/compass-black-background_959525.htm#page=1&query=Ikaika&position=7)[background\\_959525.htm#page=1&query=Ikaika&position=7](https://www.freepik.com/free-vector/compass-black-background_959525.htm#page=1&query=Ikaika&position=7)

Lipnik L. Virtualna resničnost kot sodobni učni pripomoček pri predstavitvi umetnostno zgodovinskih in arhitekturnih del. Pridobljeno 20. december 2020 s <https://dk.um.si/IzpisGradiva.php?id=77930&lang=slv>

Lowood H. E.,*Virtual reality*. *Encyclopedia Britannica*. Pridobljeno 10. marec 2021 s <https://www.britannica.com/technology/virtual-reality>

Microsoft. C# documentation. Pridobljeno 2. marec 2021 s [https://docs.microsoft.com/en](https://docs.microsoft.com/en-us/dotnet/csharp/)[us/dotnet/csharp/](https://docs.microsoft.com/en-us/dotnet/csharp/)

Mixamo. Pridobljeno 10. marec 2021 s [https://www.adobe.com/devnet/author\\_bios/Mixamo.html](https://www.adobe.com/devnet/author_bios/Mixamo.html)

MEL Science. Pridobljeno 5. februar 2021 [s https://melscience.com/SI-en/vr/](https://melscience.com/SI-en/vr/)

Nieves H. 2014 island scenery model. Pridobljeno 28. december 2020 s *<https://www.turbosquid.com/3D-Models/free-island-3d-model/794972?referral=3dmdb>*

Nordhal T. Exploring the Use of VR Technologies in Mathematics Class. Pridobljeno 25. februar 2021 s<https://vreducation.no/en>

Elias T. Ocean. Pridobljeno 7. februar 2021 s [https://github.com/eliasts/Ocean\\_Community\\_Next\\_Gen](https://github.com/eliasts/Ocean_Community_Next_Gen)

Oculus Controller Art 1.3. Pridobljeno 12. januar 2021 s <https://developer.oculus.com/downloads/package/oculus-controller-art/>

Oculus Rift S. Pridobljeno 12. december 2020 s: https://www.oculus.com/rift-s/

Oculus Quest 2 . Pridobljeno 29. marec 2021 [s https://www.oculus.com/quest-2/](https://www.oculus.com/quest-2/)

Oculus Developer Hub. Pridobljeno 4. marec 2021 s <https://developer.oculus.com/documentation/tools/odh/>

Printable\_models. Pridobljeno 5. januar 2021 s [https://free3d.com/3d-model/pirate-shipmate](https://free3d.com/3d-model/pirate-shipmate-muscular-v1--154267.html)[muscular-v1--154267.html](https://free3d.com/3d-model/pirate-shipmate-muscular-v1--154267.html)

Samsung. Gear VR with Controller. Pridobljeno 29. november 2020 s <https://www.samsung.com/global/galaxy/gear-vr/>

SideQuest, UPLOAD VR. Pridobljeno 24. marec 2021 [s https://uploadvr.com/everything-you-need](https://uploadvr.com/everything-you-need-to-know-sidequest/)[to-know-sidequest/](https://uploadvr.com/everything-you-need-to-know-sidequest/)

Terryn L. Mayan Rami Malek. Pridobljeno 28. december 2020 s [https://sketchfab.com/3d](https://sketchfab.com/3d-models/mayan-rami-malek-852d030a51654fd2a73679b0a54193d0)[models/mayan-rami-malek-852d030a51654fd2a73679b0a54193d0](https://sketchfab.com/3d-models/mayan-rami-malek-852d030a51654fd2a73679b0a54193d0)

Unity Technologies. VR Beginner: The Escape Room. Pridobljeno 10. januar 2021 s [https://assetstore.unity.com/packages/essentials/tutorial-projects/vr-beginner-the-escape-room-](https://assetstore.unity.com/packages/essentials/tutorial-projects/vr-beginner-the-escape-room-163264)[163264](https://assetstore.unity.com/packages/essentials/tutorial-projects/vr-beginner-the-escape-room-163264)

Wolf3d. Pirate Kaspar model. Pridobljeno 18. december 2020 [s https://sketchfab.com/3d](https://sketchfab.com/3d-models/pirate-kaspar-d3e50d6cef0b437cbfb5dbac2fb9e2a1)[models/pirate-kaspar-d3e50d6cef0b437cbfb5dbac2fb9e2a1](https://sketchfab.com/3d-models/pirate-kaspar-d3e50d6cef0b437cbfb5dbac2fb9e2a1)

VickThor. Sekstant model. Pridobljeno 18. december 2020 s [https://www.cgtrader.com/free-3d](https://www.cgtrader.com/free-3d-models/various/various-models/sextant-546dc593-6504-49b0-862f-e3ad96dd02f0)[models/various/various-models/sextant-546dc593-6504-49b0-862f-e3ad96dd02f0](https://www.cgtrader.com/free-3d-models/various/various-models/sextant-546dc593-6504-49b0-862f-e3ad96dd02f0)

VR Education. Use VR to learn. Pridobljeno 10. marec 2021 s<https://vreducation.no/en>

Valve Index. Pridobljeno 28. december 2020 s <https://www.valvesoftware.com/en/index>

Zaal Greg. Suzanne's Revenge. Pridobljeno 6. september 2020 s <http://www.blendswap.com/blends/view/66638>

## <span id="page-32-0"></span>**8 PRILOGE**

Priloga 1 - Učenje skozi virtualno realnost – anketni vprašalnik

- 1. Kdo je odkril pomorsko pot v Ameriko?
- $\bigcirc$ Ferdinand Magellan.
- $\circ$ Francis Drake.
- 0 Krištof Kolumb.
	- 2. Katere od navedenih navigacijskih inštrumentov je uporabljal?
- $\square$  Astrolab.

 $\square$  Sekstant.

- $\square$  Garmin.
	- 3. Iz pristanišča katere države je izplul?
- $\circ$ Portugalske.
- $\mathbb{C}^-$ Španije.
- Anglije.
	- 4. Katerega leta je priplul v Ameriko?
- $\circ$ 1592.
- O 1499.
- $\circ$  1492.
	- 5. Ali ti je bilo potovanje bolj zanimivo kot poslušanje te snovi v šoli?

Izberite svoj odgovor

Bolj zanimivo. Enako zanimivo. Manj zanimivo.

6. Ali ti je bilo všeč, da si se sam-a lahko odločil-a, kam boš šel/šla na ladji?

Izberite svoj odgovor  $\ddot{\phantom{0}}$ Ja. Ne.

Ne vem.

7. Ali si sedaj bolj predstavljaš, kako izgledajo navigacijski predmeti, ko si jih lahko prijel-a v roke?

Izberite svoj odgovor

Ja.

Ne.

Ne vem.